# <span id="page-0-0"></span>**Manuale di servizio di Dell™ Inspiron™ 1018**

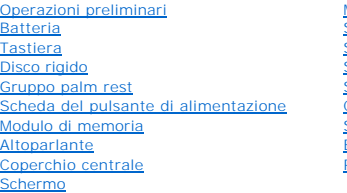

[Modulo della fotocamera](file:///C:/data/systems/ins10v_1018/it/sm/camera.htm#wp1084976) [Scheda di I/O](file:///C:/data/systems/ins10v_1018/it/sm/io.htm#wp1179886) **[Scheda miniaturizzata wireless](file:///C:/data/systems/ins10v_1018/it/sm/minicard.htm#wp1180236)** [Scheda degli indicatori di stato](file:///C:/data/systems/ins10v_1018/it/sm/ledbrd.htm#wp1213253) [Staffe di supporto](file:///C:/data/systems/ins10v_1018/it/sm/supportb.htm#wp1179886) [Connettore dell'adattatore c.a](file:///C:/data/systems/ins10v_1018/it/sm/dccable.htm#wp1189310) [Scheda di sistema](file:///C:/data/systems/ins10v_1018/it/sm/sysboard.htm#wp1039860) [Batteria a bottone](file:///C:/data/systems/ins10v_1018/it/sm/coinbatt.htm#wp1179886) [Ripristino del BIOS](file:///C:/data/systems/ins10v_1018/it/sm/bios.htm#wp1110207)

## **Messaggi di N.B., Attenzione e Avvertenza**

**N.B.** Un messaggio di N.B. indica informazioni importanti che contribuiscono a migliorare l'utilizzo del computer.

**ATTENZIONE: Un messaggio di ATTENZIONE indica un potenziale danno all'hardware o una perdita di dati nel caso in cui non si seguano le istruzioni.** 

AVVERTENZA: Un messaggio di AVVERTENZA indica un rischio di danni materiali, lesioni personali o morte.

**Le informazioni contenute nel presente documento sono soggette a modifiche senza preavviso. © 2010 Dell Inc. Tutti i diritti riservati.**

È severamente vietata la riproduzione dei presenti materiali con qualsiasi strumento, senza l'autorizzazione scritta di Dell Inc.

Marchi commerciali utilizzati nel presente documento: *Dell*, il logo DELL e *Inspiron* sono marchi commerciali di Dell Inc.; *Bluetooth* è un marchio registrato di proprietà di Bluetooth<br>SIG, Inc. ed è utilizzato per conc

Altri marchi e nomi commerciali possono essere utilizzati in questo documento sia in riferimento alle abre di prodotti stessi. Dell Inc. nega<br>qualsiasi partecipazione di proprietà relativa a marchi e nommerciali diversi da

**Modello normativo: serie P09T Tipo normativo: P09T001**

**Luglio 2010 Rev. A00**

## <span id="page-1-0"></span> **Batteria**

## **Manuale di servizio di Dell™ Inspiron™ 1018**

- **C** [Rimozione della batteria](#page-1-1)
- Ricollocamento della batte
- AVVERTENZA: Prima di intervenire sui componenti interni del computer, leggere le informazioni sulla sicurezza spedite assieme al computer. Per<br>ulteriori informazioni sulle protezioni ottimali, consultare la pagina iniziale
- ATTENZIONE: **Per evitare scariche elettrostatiche, scaricare a terra l'elettricità statica del corpo utilizzando una fascetta da polso per la messa a<br>terra o toccando ad intervalli regolari una superficie metallica non ver**
- ATTENZIONE: Solo un tecnico di assistenza qualificato dovrebbe eseguire le riparazioni del computer. I danni causati da manutenzione non<br>**autorizzata da Dell™ non sono coperti dalla garanzia.**
- ATTENZIONE: Per evitare di danneggiare il computer, utilizzare soltanto la batteria progettata per questo specifico computer Dell. Non utilizzare<br>batterie progettate per altri computer Dell.

## <span id="page-1-1"></span>**Rimozione della batteria**

- 1. Seguire le istruzioni descritte in [Operazioni preliminari.](file:///C:/data/systems/ins10v_1018/it/sm/before.htm#wp1435071)
- 2. Capovolgere il computer.
- 3. Far scorrere le chiusure a scatto della batteria nella posizione di sblocco.
- 4. Estrarre la batteria dall'alloggiamento.

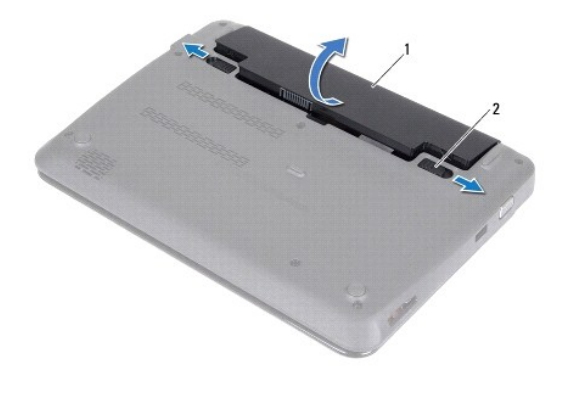

1 batteria 2 chiusure a scatto della batteria (2)

## <span id="page-1-2"></span>**Ricollocamento della batteria**

 $\triangle$  ATTENZIONE: Per evitare di danneggiare il computer, utilizzare soltanto la batteria progettata per questo specifico computer Dell.

- 1. Seguire le istruzioni descritte in [Operazioni preliminari.](file:///C:/data/systems/ins10v_1018/it/sm/before.htm#wp1435071)
- 2. Allineare le linguette sulla batteria alle scanalature dell'alloggiamento della batteria e premere delicatamente la batteria fino a farla scattare in posizione.

#### <span id="page-3-0"></span> **Operazioni preliminari Manuale di servizio di Dell™ Inspiron™ 1018**

- **[Strumenti consigliati](#page-3-1)**
- Spegnimento del com
- [Interventi preliminari sui componenti interni del computer](#page-3-3)

Il presente manuale fornisce le procedure per la rimozione e l'installazione dei componenti nel computer. Salvo diversamente indicato, ogni procedura presume che esistano le seguenti condizioni:

- 1 Sono state eseguite le procedure descritte in [Spegnimento del computer](#page-3-2) e [Interventi preliminari sui componenti interni del computer.](#page-3-3)
- l Sono state lette le informazioni sulla sicurezza spedite assieme al computer*.*
- l Un componente può essere sostituito o, se acquistato separatamente, installato eseguendo la procedura di rimozione in ordine inverso.

## <span id="page-3-1"></span>**Strumenti consigliati**

Le procedure nel presente documento possono richiedere i seguenti strumenti:

- l Cacciavite a lama piatta piccolo
- l Cacciavite a croce
- l Graffietto in plastica
- l Programma di aggiornamento eseguibile del BIOS all'indirizzo **support.dell.com**

## <span id="page-3-2"></span>**Spegnimento del computer**

**ATTENZIONE: Per evitare la perdita di dati, salvare e chiudere tutti i file aperti e uscire da tutti i programmi in esecuzione prima di spegnere il computer.** 

- 1. Salvare e chiudere tutti i file aperti e uscire da tutti i programmi in esecuzione.
- 2. Per arrestare il sistema operativo, fare clic su **Start** , quindi fare clic su **Shut Down** (Arresta il sistema).
- 3. Accertarsi che il computer sia spento. Se il computer non si spegne automaticamente in seguito all'arresto del sistema operativo, tenere premuto il pulsante di alimentazione fino al totale spegnimento del computer.

#### <span id="page-3-3"></span>**Interventi preliminari sui componenti interni del computer**

Utilizzare le seguenti istruzioni di sicurezza per facilitare la protezione del computer da potenziali danni e per contribuire a garantire la sicurezza personale.

- AVVERTENZA: Prima di intervenire sui componenti interni del computer, leggere le informazioni sulla sicurezza spedite assieme al computer. Per **ulteriori informazioni sulle protezioni ottimali, consultare la pagina iniziale Regulatory Compliance (Conformità alle normative) all'indirizzo www.dell.com/regulatory\_compliance.**
- ATTENZIONE: **Per evitare scariche elettrostatiche, scaricare a terra l'elettricità statica del corpo utilizzando una fascetta da polso per la messa a<br>terra o toccando ad intervalli regolari una superficie metallica non ver**
- ATTENZIONE: Maneggiare con cura componenti e schede. Non toccare i componenti o i contatti su una scheda. Mantenere una scheda dai bordi o<br>dalla staffa di montaggio metallica. Mantenere un componente, come un processore, d
- ATTENZIONE: Solo un tecnico di assistenza qualificato dovrebbe eseguire le riparazioni del computer. I danni causati da manutenzione non<br>**autorizzata da Dell™ non sono coperti dalla garanzia.**
- △ ATTENZIONE: Quando si scollega un cavo, spingere sul connettore o sulla linguetta di estrazione, non sul cavo stesso. Alcuni cavi sono dotati di connettore con linguette di blocco. Per scollegare questo tipo di cavo, premere sulle linguette di blocco prima di scollegare il cavo. Nel separare i<br>connettori, mantenerli allineati uniformemente per evitare di piegare ev
- **ATTENZIONE: Per evitare di danneggiare il computer, eseguire la seguente procedura prima di cominciare ad intervenire sui componenti interni del computer.**
- 1. Assicurarsi che la superficie di lavoro sia piana e pulita per prevenire eventuali graffi al coperchio del computer.

2. Spegnere il computer (consultare [Spegnimento del computer](#page-3-2)) e tutte le periferiche collegate.

**ATTENZIONE: per scollegare un cavo di rete, scollegare prima il cavo dal computer, quindi scollegare il cavo dal dispositivo di rete.** 

- 3. Scollegare dal computer tutti i cavi telefonici o di rete.
- 4. Premere ed espellere dal lettore di schede multimediali tutte le schede installate.
- 5. Scollegare il computer e tutte le periferiche collegate dalle rispettive prese elettriche.
- 6. Scollegare dal computer tutte le periferiche collegate.
- **ATTENZIONE: Per evitare danni alla scheda di sistema, rimuovere la batteria principale (consultare [Rimozione della batteria](file:///C:/data/systems/ins10v_1018/it/sm/battery.htm#wp1442926)) prima di intervenire sui componenti interni del computer.**
- 7. Rimuovere la batteria (consultare [Rimozione della batteria](file:///C:/data/systems/ins10v_1018/it/sm/battery.htm#wp1442926)).
- 8. Capovolgere il computer, aprire lo schermo e premere il pulsante di alimentazione per mettere a terra la scheda di sistema.

#### <span id="page-5-0"></span> **Ripristino del BIOS Manuale di servizio di Dell™ Inspiron™ 1018**

Il BIOS potrebbe richiedere il ripristino quando è disponibile un aggiornamento o quando si sostituisce la scheda di sistema. Per ripristinare il BIOS:

- 1. Accendere il computer.
- 2. Visitare il sito **support.dell.com/support/downloads**.
- 3. Individuare il file di aggiornamento del BIOS per il computer:

**N.B.** Il Service Tag del computer si trova su un'etichetta sulla base del computer.

Se si dispone del Service Tag del computer:

- a. Fare clic su **Enter a Service Tag** (Immetti un Service Tag).
- b. Immettere il Service Tag del computer nel campo **Enter a service tag:** (Immetti un Service Tag), fare clic su **Go** (Vai) e proseguire al [Punto 4](#page-5-1).

Se non si dispone del Service Tag del computer:

- a. Fare clic su **Select Model** (Seleziona modello).
- b. Selezionare il tipo di prodotto nell'elenco **Select Your Product Family** (Seleziona la famiglia di prodotti).
- c. Selezionare la marca del prodotto nell'elenco **Select Your Product Line** (Seleziona la linea del prodotto).
- d. Selezionare il numero di modello del prodotto nell'elenco **Select Your Product Model** (Seleziona il modello del prodotto).

**N.B.** Se è stato selezionato un modello diverso e si desidera ricominciare, fare clic su **Start Over** (Reimposta) nella parte superiore destra del menu.

- e. Fare clic su **Confirm** (Conferma).
- <span id="page-5-1"></span>4. Verrà visualizzato un elenco di risultati. Fare clic su **BIOS**.
- 5. Fare clic su **Download Now** (Download) per scaricare il file del BIOS più recente. Viene visualizzata la finestra **File Download** (Download del file).
- 6. Fare clic su **Save** (Salva) per salvare il file sul desktop. Il file si scarica sul desktop.
- 7. Fare clic su **Close** (Chiudi) quando viene visualizzata la finestra **Download complete** (Download completato). L'icona del file appare sul desktop e ha lo stesso nome del file di aggiornamento del BIOS scaricato.
- 8. Fare doppio clic sull'icona del file sul desktop e seguire le istruzioni visualizzate.

# **Manuale di servizio di Dell™ Inspiron™ 1018**

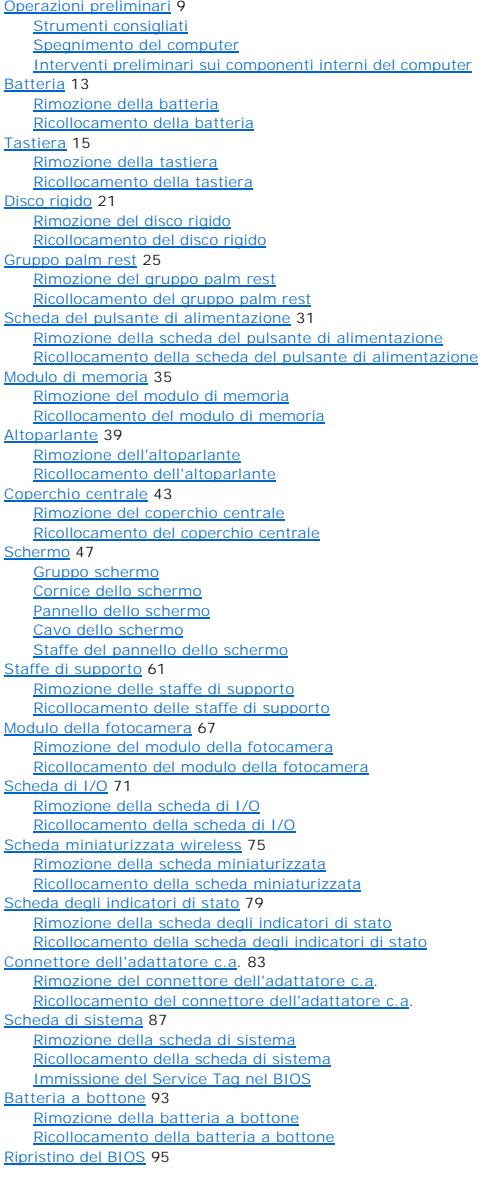

Modello normativo: serie P09T Tipo normativo: P09T001

Modello normativo: serie P09T Tipo normativo: P09T001

## **Messaggi di N.B., Attenzione e Avvertenza**

### **Le informazioni contenute nel presente documento sono soggette a modifiche senza preavviso. © 2010 Dell Inc. Tutti i diritti riservati.**

È severamente vietata la riproduzione dei presenti materiali con qualsiasi strumento, senza l'autorizzazione scritta di Dell Inc.

Marchi commerciali utilizzati nel presente documento: *Dell*, il logo DELL e *Inspiron* sono marchi commerciali di Dell Inc.; *Bluetooth* è un marchio registrato di proprietà di Bluetooth<br>SIG, Inc. ed è utilizzato per conc

Altri marchi e nomi commerciali possono essere utilizzati in questo documento sia in riferimento alle abre di prodotti stessi. Dell Inc. nega<br>qualsiasi partecipazione di proprietà relativa a marchi e nommerciali diversi da

Luglio 2010 Rev. A00

#### <span id="page-8-0"></span> **Modulo della fotocamera Manuale di servizio di Dell™ Inspiron™ 1018**

- [Rimozione del modulo della fotocamera](#page-8-1)
- **Ricollocamento del modulo della fotocam**
- AVVERTENZA: Prima di intervenire sui componenti interni del computer, leggere le informazioni sulla sicurezza spedite assieme al computer. Per<br>ulteriori informazioni sulle protezioni ottimali, consultare la pagina iniziale
- ATTENZIONE: **Per evitare scariche elettrostatiche, scaricare a terra l'elettricità statica del corpo utilizzando una fascetta da polso per la messa a<br>terra o toccando ad intervalli regolari una superficie metallica non ver**
- ATTENZIONE: Solo un tecnico di assistenza qualificato dovrebbe eseguire le riparazioni del computer. I danni causati da manutenzione non<br>**autorizzata da Dell™ non sono coperti dalla garanzia.**
- **ATTENZIONE: Per evitare danni alla scheda di sistema, rimuovere la batteria principale (consultare [Rimozione della batteria](file:///C:/data/systems/ins10v_1018/it/sm/battery.htm#wp1442926)) prima di intervenire sui componenti interni del computer.**

### <span id="page-8-1"></span>**Rimozione del modulo della fotocamera**

- 1. Seguire le istruzioni descritte in [Operazioni preliminari.](file:///C:/data/systems/ins10v_1018/it/sm/before.htm#wp1435071)
- 2. Rimuovere la batteria (vedere [Rimozione della batteria](file:///C:/data/systems/ins10v_1018/it/sm/battery.htm#wp1442926)).
- 3. Rimuovere la tastiera (consultare [Rimozione della tastiera](file:///C:/data/systems/ins10v_1018/it/sm/keyboard.htm#wp1201059)).
- 4. Rimuovere il gruppo disco rigido (seguire le istruzioni dal *[punto 4](file:///C:/data/systems/ins10v_1018/it/sm/hdd.htm#wp1181563)* al [punto 6](file:///C:/data/systems/ins10v_1018/it/sm/hdd.htm#wp1197497) in [Rimozione del disco rigido](file:///C:/data/systems/ins10v_1018/it/sm/hdd.htm#wp1179926)).
- 5. Rimuovere il gruppo palm rest (consultare [Rimozione del gruppo palm rest\)](file:///C:/data/systems/ins10v_1018/it/sm/palmrest.htm#wp1044787).
- 6. Rimuovere il modulo di memoria (consultare [Rimozione del modulo di memoria\)](file:///C:/data/systems/ins10v_1018/it/sm/memory.htm#wp1180211).
- 7. Rimuovere il coperchio centrale (consultare [Rimozione del coperchio centrale](file:///C:/data/systems/ins10v_1018/it/sm/hingecov.htm#wp1035974)).
- 8. Rimuovere il gruppo schermo (consultare [Rimozione del gruppo dello schermo\)](file:///C:/data/systems/ins10v_1018/it/sm/display.htm#wp1212160).
- 9. Rimuovere la cornice dello schermo (consultare [Rimozione della cornice dello schermo\)](file:///C:/data/systems/ins10v_1018/it/sm/display.htm#wp1212652).
- 10. Rimuovere la cornice dello schermo (consultare [Rimozione del pannello dello schermo](file:///C:/data/systems/ins10v_1018/it/sm/display.htm#wp1202918)).
- 11. Rimuovere delicatamente il modulo della fotocamera sul coperchio posteriore dello schermo.

<span id="page-9-0"></span>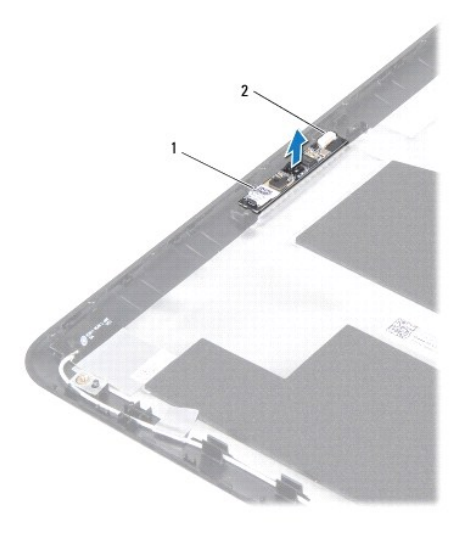

1 modulo della fotocamera 2 connettore del cavo della fotocamera

### <span id="page-9-1"></span>**Ricollocamento del modulo della fotocamera**

- 1. Seguire le istruzioni descritte in [Operazioni preliminari.](file:///C:/data/systems/ins10v_1018/it/sm/before.htm#wp1435071)
- 2. Utilizzare i montanti di allineamento per collocare il modulo della videocamera sul coperchio posteriore dello schermo.
- 3. Ricollocare il pannello dello schermo (consultare [Ricollocamento del pannello dello schermo\)](file:///C:/data/systems/ins10v_1018/it/sm/display.htm#wp1207784).
- 4. Ricollocare la cornice dello schermo (consultare [Ricollocamento della cornice dello schermo](file:///C:/data/systems/ins10v_1018/it/sm/display.htm#wp1207247)).
- 5. Ricollocare il gruppo schermo (consultare [Ricollocamento del gruppo schermo\)](file:///C:/data/systems/ins10v_1018/it/sm/display.htm#wp1205821).
- 6. Ricollocare il coperchio centrale (consultare [Ricollocamento del coperchio centrale](file:///C:/data/systems/ins10v_1018/it/sm/hingecov.htm#wp1036191)).
- 7. Ricollocare il modulo di memoria (consultare [Ricollocamento del modulo di memoria](file:///C:/data/systems/ins10v_1018/it/sm/memory.htm#wp1180290)).
- 8. Ricollocare il gruppo palm rest (consultare [Ricollocamento del gruppo palm rest](file:///C:/data/systems/ins10v_1018/it/sm/palmrest.htm#wp1063475)).
- 9. Ricollocare il gruppo disco rigido (seguire le istruzioni dal *[punto 5](file:///C:/data/systems/ins10v_1018/it/sm/hdd.htm#wp1193199)* al [punto 7](file:///C:/data/systems/ins10v_1018/it/sm/hdd.htm#wp1197509) in [Ricollocamento del disco rigido](file:///C:/data/systems/ins10v_1018/it/sm/hdd.htm#wp1181804)).
- 10. Ricollocare la tastiera (consultare [Ricollocamento della tastiera](file:///C:/data/systems/ins10v_1018/it/sm/keyboard.htm#wp1179994)).
- 11. Ricollocare la batteria (consultare [Ricollocamento della batteria](file:///C:/data/systems/ins10v_1018/it/sm/battery.htm#wp1443274)).
- ATTENZIONE: Prima di accendere il computer, ricollocare tutte le viti e accertarsi che non rimangano viti sparse all'interno del computer. In caso<br>contrario, si potrebbero causare danni al computer.

#### <span id="page-10-0"></span> **Batteria a bottone Manuale di servizio di Dell™ Inspiron™ 1018**

- **[Rimozione della batteria a bottone](#page-10-1)**
- **Ricollocamento della batteria a botto**
- AVVERTENZA: Prima di intervenire sui componenti interni del computer, leggere le informazioni sulla sicurezza spedite assieme al computer. Per<br>ulteriori informazioni sulle protezioni ottimali, consultare la pagina iniziale
- ATTENZIONE: **Per evitare scariche elettrostatiche, scaricare a terra l'elettricità statica del corpo utilizzando una fascetta da polso per la messa a<br>terra o toccando ad intervalli regolari una superficie metallica non ver**
- ATTENZIONE: Solo un tecnico di assistenza qualificato dovrebbe eseguire le riparazioni del computer. I danni causati da manutenzione non<br>**autorizzata da Dell™ non sono coperti dalla garanzia.**
- **ATTENZIONE: Per evitare danni alla scheda di sistema, rimuovere la batteria principale (consultare [Rimozione della batteria](file:///C:/data/systems/ins10v_1018/it/sm/battery.htm#wp1442926)) prima di intervenire sui componenti interni del computer.**

## <span id="page-10-1"></span>**Rimozione della batteria a bottone**

- 1. Seguire le istruzioni descritte in [Operazioni preliminari.](file:///C:/data/systems/ins10v_1018/it/sm/before.htm#wp1435071)
- 2. Rimuovere la batteria (consultare [Rimozione della batteria](file:///C:/data/systems/ins10v_1018/it/sm/battery.htm#wp1442926)).
- 3. Rimuovere la scheda di sistema (consultare [Rimozione della scheda di sistema\)](file:///C:/data/systems/ins10v_1018/it/sm/sysboard.htm#wp1032066).
- 4. Capovolgere la scheda di sistema.
- 5. Utilizzare un graffietto in plastica per sollevare, facendo leva, la batteria a bottone dallo zoccolo della batteria sulla scheda di sistema.

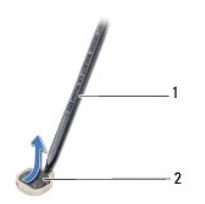

graffietto in plastica  $\begin{bmatrix} 2 \\ 2 \end{bmatrix}$  batteria a bottone

### <span id="page-10-2"></span>**Ricollocamento della batteria a bottone**

- 1. Seguire le istruzioni descritte in [Operazioni preliminari.](file:///C:/data/systems/ins10v_1018/it/sm/before.htm#wp1435071)
- 2. Con il polo positivo verso l'alto, inserire la batteria a bottone nello zoccolo della batteria sulla scheda di sistema.
- 3. Ricollocare la scheda di sistema (consultare [Ricollocamento della scheda di sistema\)](file:///C:/data/systems/ins10v_1018/it/sm/sysboard.htm#wp1044267).
- 4. Ricollocare la batteria (consultare [Ricollocamento della batteria](file:///C:/data/systems/ins10v_1018/it/sm/battery.htm#wp1443274)).
- **ATTENZIONE: Prima di accendere il computer, ricollocare tutte le viti e accertarsi che non rimangano viti sparse all'interno del computer. In caso contrario, si potrebbero causare danni al computer.**

#### <span id="page-12-0"></span> **Connettore dell'adattatore c.a. Manuale di servizio di Dell™ Inspiron™ 1018**

- [Rimozione del connettore dell'adattatore c.a](#page-12-1).
- Ricollocamento del connettore dell'adattatore
- AVVERTENZA: Prima di intervenire sui componenti interni del computer, leggere le informazioni sulla sicurezza spedite assieme al computer. Per<br>ulteriori informazioni sulle protezioni ottimali, consultare la pagina iniziale
- ATTENZIONE: **Per evitare scariche elettrostatiche, scaricare a terra l'elettricità statica del corpo utilizzando una fascetta da polso per la messa a<br>terra o toccando ad intervalli regolari una superficie metallica non ver**
- ATTENZIONE: Solo un tecnico di assistenza qualificato dovrebbe eseguire le riparazioni del computer. I danni causati da manutenzione non<br>**autorizzata da Dell™ non sono coperti dalla garanzia.**
- **ATTENZIONE: Per evitare danni alla scheda di sistema, rimuovere la batteria principale (consultare [Rimozione della batteria](file:///C:/data/systems/ins10v_1018/it/sm/battery.htm#wp1442926)) prima di intervenire sui componenti interni del computer.**

### <span id="page-12-1"></span>**Rimozione del connettore dell'adattatore c.a.**

- 1. Seguire le istruzioni descritte in [Operazioni preliminari.](file:///C:/data/systems/ins10v_1018/it/sm/before.htm#wp1435071)
- 2. Rimuovere la batteria (consultare [Rimozione della batteria](file:///C:/data/systems/ins10v_1018/it/sm/battery.htm#wp1442926)).
- 3. Rimuovere la tastiera (consultare [Rimozione della tastiera](file:///C:/data/systems/ins10v_1018/it/sm/keyboard.htm#wp1201059)).
- 4. Rimuovere il gruppo disco rigido (seguire le istruzioni dal *[punto 4](file:///C:/data/systems/ins10v_1018/it/sm/hdd.htm#wp1181563)* al [punto 6](file:///C:/data/systems/ins10v_1018/it/sm/hdd.htm#wp1197497) in [Rimozione del disco rigido](file:///C:/data/systems/ins10v_1018/it/sm/hdd.htm#wp1179926)).
- 5. Rimuovere il gruppo palm rest (consultare [Rimozione del gruppo palm rest\)](file:///C:/data/systems/ins10v_1018/it/sm/palmrest.htm#wp1044787).
- 6. Rimuovere il modulo di memoria (consultare [Rimozione del modulo di memoria\)](file:///C:/data/systems/ins10v_1018/it/sm/memory.htm#wp1180211).
- 7. Rimuovere la scheda miniaturizzata (consultare [Rimozione della scheda miniaturizzata\)](file:///C:/data/systems/ins10v_1018/it/sm/minicard.htm#wp1189423).
- 8. Rimuovere il coperchio centrale (consultare [Rimozione del coperchio centrale](file:///C:/data/systems/ins10v_1018/it/sm/hingecov.htm#wp1035974)).
- 9. Rimuovere il gruppo schermo (consultare [Rimozione del gruppo dello schermo\)](file:///C:/data/systems/ins10v_1018/it/sm/display.htm#wp1212160).
- 10. Rimuovere le staffe di supporto (consultare [Rimozione delle staffe di supporto\)](file:///C:/data/systems/ins10v_1018/it/sm/supportb.htm#wp1179902).
- 11. Rimuovere la scheda di I/O (consultare [Rimozione della scheda di I/O](file:///C:/data/systems/ins10v_1018/it/sm/io.htm#wp1179902)).
- 12. Prendere nota dell'instradamento del cavo del connettore dell'adattatore c.a. e rimuovere il cavo dalla guida di instradamento.
- 13. Sollevare il connettore dell'adattatore c.a. dalla base del computer.

<span id="page-13-0"></span>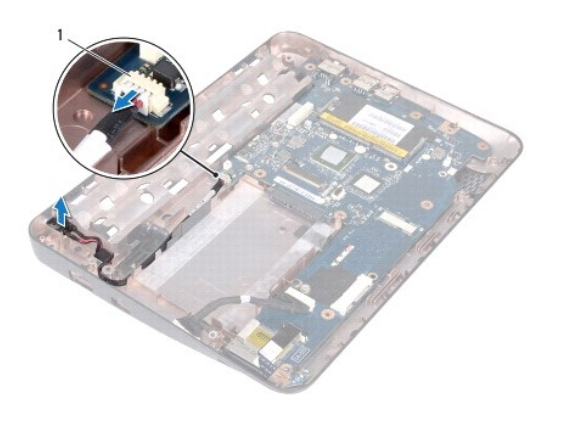

connettore dell'adattatore c.a.

## <span id="page-13-1"></span>**Ricollocamento del connettore dell'adattatore c.a.**

- 1. Seguire le istruzioni descritte in [Operazioni preliminari.](file:///C:/data/systems/ins10v_1018/it/sm/before.htm#wp1435071)
- 2. Collocare il connettore dell'adattatore c.a. nella base del computer.
- 3. Instradare il cavo del connettore dell'adattatore c.a nella relativa guida di instradamento, quindi collegare il cavo al connettore presente sulla scheda di sistema.
- 4. Ricollocare la scheda di I/O (consultare [Ricollocamento della scheda di I/O](file:///C:/data/systems/ins10v_1018/it/sm/io.htm#wp1188628)).
- 5. Rimuovere le staffe di supporto (consultare [Ricollocamento delle staffe di supporto](file:///C:/data/systems/ins10v_1018/it/sm/supportb.htm#wp1185813)).
- 6. Ricollocare il gruppo schermo (consultare [Ricollocamento del gruppo schermo\)](file:///C:/data/systems/ins10v_1018/it/sm/display.htm#wp1205821).
- 7. Ricollocare il coperchio centrale (consultare [Ricollocamento del coperchio centrale](file:///C:/data/systems/ins10v_1018/it/sm/hingecov.htm#wp1036191)).
- 8. Ricollocare la scheda miniaturizzata (consultare [Ricollocamento della scheda miniaturizzata\)](file:///C:/data/systems/ins10v_1018/it/sm/minicard.htm#wp1181828).
- 9. Ricollocare il modulo di memoria (consultare [Ricollocamento del modulo di memoria](file:///C:/data/systems/ins10v_1018/it/sm/memory.htm#wp1180290)).
- 10. Ricollocare il gruppo palm rest (consultare [Ricollocamento del gruppo palm rest](file:///C:/data/systems/ins10v_1018/it/sm/palmrest.htm#wp1063475)).
- 11. Ricollocare il gruppo disco rigido (seguire le istruzioni dal *[punto 5](file:///C:/data/systems/ins10v_1018/it/sm/hdd.htm#wp1193199)* al *[punto 7](file:///C:/data/systems/ins10v_1018/it/sm/hdd.htm#wp1197509)* in [Ricollocamento del disco rigido](file:///C:/data/systems/ins10v_1018/it/sm/hdd.htm#wp1181804)).
- 12. Ricollocare la tastiera (consultare [Ricollocamento della tastiera](file:///C:/data/systems/ins10v_1018/it/sm/keyboard.htm#wp1179994)).
- 13. Ricollocare la batteria (consultare [Ricollocamento della batteria](file:///C:/data/systems/ins10v_1018/it/sm/battery.htm#wp1443274)).
- ATTENZIONE: Prima di accendere il computer, ricollocare tutte le viti e accertarsi che non rimangano viti sparse all'interno del computer. In caso<br>contrario, si potrebbero causare danni al computer.

#### <span id="page-14-0"></span> **Schermo**

**Manuale di servizio di Dell™ Inspiron™ 1018** 

- **[Gruppo schermo](#page-14-1)**
- Cornice dello sche
- [Pannello dello schermo](#page-17-1)
- [Cavo dello schermo](#page-18-1)
- [Staffe del pannello dello schermo](#page-19-1)
- AVVERTENZA: Prima di intervenire sui componenti interni del computer, leggere le informazioni sulla sicurezza spedite assieme al computer. Per<br>ulteriori informazioni sulle protezioni ottimali, consultare la pagina iniziale **www.dell.com/regulatory\_compliance.**
- ATTENZIONE: **Per evitare scariche elettrostatiche, scaricare a terra l'elettricità statica del corpo utilizzando una fascetta da polso per la messa a<br>terra o toccando ad intervalli regolari una superficie metallica non ver**
- ATTENZIONE: Solo un tecnico di assistenza qualificato dovrebbe eseguire le riparazioni del computer. I danni causati da manutenzione non<br>**autorizzata da Dell™ non sono coperti dalla garanzia.**
- **ATTENZIONE: Per evitare danni alla scheda di sistema, rimuovere la batteria principale (consultare [Rimozione della batteria](file:///C:/data/systems/ins10v_1018/it/sm/battery.htm#wp1442926)) prima di intervenire sui componenti interni del computer.**

### <span id="page-14-1"></span>**Gruppo schermo**

### <span id="page-14-2"></span>**Rimozione del gruppo dello schermo**

- 1. Seguire le istruzioni descritte in [Operazioni preliminari.](file:///C:/data/systems/ins10v_1018/it/sm/before.htm#wp1435071)
- 2. Rimuovere la batteria (consultare [Rimozione della batteria](file:///C:/data/systems/ins10v_1018/it/sm/battery.htm#wp1442926)).
- 3. Rimuovere la tastiera (consultare [Rimozione della tastiera](file:///C:/data/systems/ins10v_1018/it/sm/keyboard.htm#wp1201059)).
- 4. Rimuovere il gruppo disco rigido (seguire le istruzioni dal *[punto 4](file:///C:/data/systems/ins10v_1018/it/sm/hdd.htm#wp1181563)* al *[punto 6](file:///C:/data/systems/ins10v_1018/it/sm/hdd.htm#wp1197497)* in [Rimozione del disco rigido](file:///C:/data/systems/ins10v_1018/it/sm/hdd.htm#wp1179926)).
- 5. Rimuovere il gruppo palm rest (consultare [Rimozione del gruppo palm rest\)](file:///C:/data/systems/ins10v_1018/it/sm/palmrest.htm#wp1044787).
- 6. Rimuovere il modulo di memoria (consultare [Rimozione del modulo di memoria\)](file:///C:/data/systems/ins10v_1018/it/sm/memory.htm#wp1180211).
- 7. Rimuovere il coperchio centrale (consultare [Rimozione del coperchio centrale](file:///C:/data/systems/ins10v_1018/it/sm/hingecov.htm#wp1035974)).
- 8. Rimuovere la vite che fissa il gruppo schermo alla base del computer.

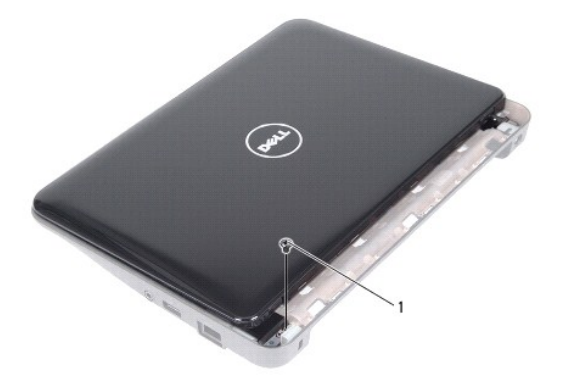

1 vite

**ATTENZIONE: Prestare estrema attenzione nell'aprire lo schermo per evitare danni al gruppo schermo.** 

- 9. Aprire lo schermo il più possibile.
- 10. Scollegare i cavi dell'antenna della scheda miniaturizzata dalla stessa.
- 11. Prendere nota dell'instradamento dei cavi dell'antenna della scheda miniaturizzata e rimuoverli dalle guide di instradamento sul computer.
- 12. Scollegare il cavo dello schermo dal connettore sulla scheda di sistema.

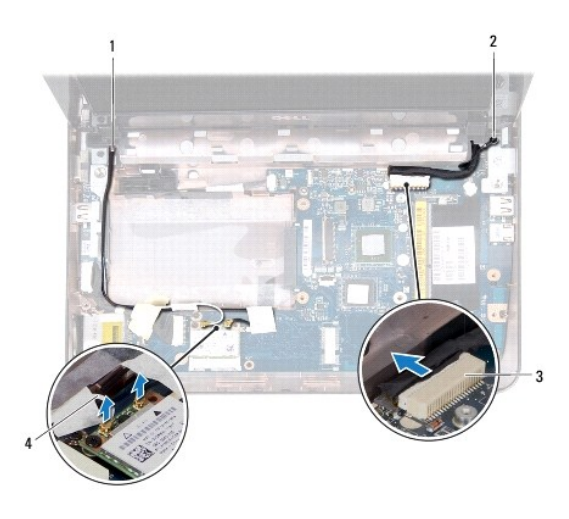

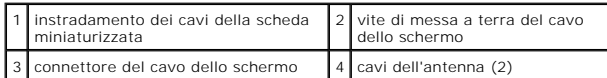

- 13. Rimuovere le due viti che fissano il gruppo schermo alla base del computer.
- 14. Estrarre il gruppo schermo dalla base del computer.

<span id="page-16-0"></span>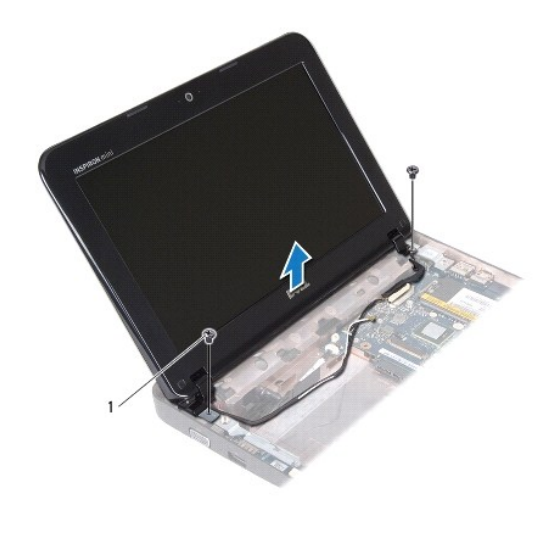

#### viti  $(2)$

#### <span id="page-16-2"></span>**Ricollocamento del gruppo schermo**

- 1. Seguire le istruzioni descritte in [Operazioni preliminari.](file:///C:/data/systems/ins10v_1018/it/sm/before.htm#wp1435071)
- 2. Collocare il gruppo schermo in posizione e ricollocare la vite vicino al cardine sinistro che fissa il gruppo schermo alla base del computer.
- 3. Posizionare il cavo di messa a terra dello schermo sul foro della vite e ricollocare la vite di messa a terra del cavo dello schermo.
- 4. Collegare il cavo dello schermo al connettore sulla scheda di sistema.
- 5. Instradare i cavi dell'antenna della scheda miniaturizzata attraverso le guide di instradamento sulla base del computer.
- 6. Collegare i cavi dell'antenna della scheda miniaturizzata alla stessa (consultare [Ricollocamento della scheda miniaturizzata](file:///C:/data/systems/ins10v_1018/it/sm/minicard.htm#wp1181828)).
- 7. Chiudere lo schermo in posizione e ricollocare la vite che fissa il gruppo schermo alla base del computer.
- 8. Ricollocare il coperchio centrale (consultare [Ricollocamento del coperchio centrale](file:///C:/data/systems/ins10v_1018/it/sm/hingecov.htm#wp1036191)).
- 9. Ricollocare il modulo di memoria (consultare [Ricollocamento del modulo di memoria](file:///C:/data/systems/ins10v_1018/it/sm/memory.htm#wp1180290)).
- 10. Ricollocare il gruppo palm rest (consultare [Ricollocamento del gruppo palm rest](file:///C:/data/systems/ins10v_1018/it/sm/palmrest.htm#wp1063475)).
- 11. Ricollocare il gruppo disco rigido (seguire le istruzioni dal [punto 5](file:///C:/data/systems/ins10v_1018/it/sm/hdd.htm#wp1193199) al [punto 7](file:///C:/data/systems/ins10v_1018/it/sm/hdd.htm#wp1197509) in [Ricollocamento del disco rigido](file:///C:/data/systems/ins10v_1018/it/sm/hdd.htm#wp1181804)).
- 12. Ricollocare la tastiera (consultare [Ricollocamento della tastiera](file:///C:/data/systems/ins10v_1018/it/sm/keyboard.htm#wp1179994)).
- 13. Ricollocare la batteria (consultare [Ricollocamento della batteria](file:///C:/data/systems/ins10v_1018/it/sm/battery.htm#wp1443274)).

ATTENZIONE: Prima di accendere il computer, ricollocare tutte le viti e accertarsi che non rimangano viti sparse all'interno del computer. In caso<br>contrario, si potrebbero causare danni al computer.

### <span id="page-16-1"></span>**Cornice dello schermo**

### <span id="page-16-3"></span>**Rimozione della cornice dello schermo**

<span id="page-17-0"></span>**ATTENZIONE: La cornice dello schermo è estremamente fragile. Prestare attenzione durante la sua rimozione per evitare di danneggiare la cornice.** 

- 1. Seguire le istruzioni descritte in [Operazioni preliminari.](file:///C:/data/systems/ins10v_1018/it/sm/before.htm#wp1435071)
- 2. Rimuovere il gruppo schermo (consultare [Rimozione del gruppo dello schermo\)](#page-14-2).
- 3. Rimuovere i due cuscinetti in gomma che coprono le viti della cornice dello schermo.
- 4. Rimuovere le due viti che fissano la cornice dello schermo al gruppo schermo.

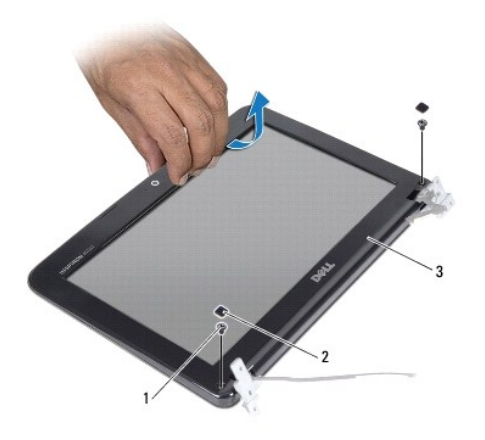

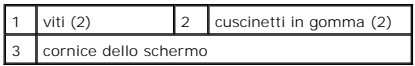

5. Utilizzando la punta delle dita, sollevare con attenzione, facendo leva, il bordo interno del frontalino dello schermo.

<span id="page-17-2"></span>6. Sollevare la cornice dello schermo dal gruppo schermo.

#### **Ricollocamento della cornice dello schermo**

- 1. Seguire le istruzioni descritte in [Operazioni preliminari.](file:///C:/data/systems/ins10v_1018/it/sm/before.htm#wp1435071)
- 2. Allineare la cornice dello schermo al pannello dello schermo e farla scattare delicatamente in posizione.
- 3. Ricollocare le due viti che fissano la cornice dello schermo al coperchio posteriore dello schermo.
- 4. Ricollocare i due cuscinetti in gomma che coprono le viti della cornice dello schermo.
- 5. Ricollocare il gruppo schermo (consultare [Ricollocamento del gruppo schermo\)](#page-16-2).

ATTENZIONE: Prima di accendere il computer, ricollocare tutte le viti e accertarsi che non rimangano viti sparse all'interno del computer. In caso<br>contrario, si potrebbero causare danni al computer.

## <span id="page-17-1"></span>**Pannello dello schermo**

### <span id="page-17-3"></span>**Rimozione del pannello dello schermo**

1. Seguire le istruzioni descritte in [Operazioni preliminari.](file:///C:/data/systems/ins10v_1018/it/sm/before.htm#wp1435071)

- <span id="page-18-0"></span>2. Rimuovere il gruppo schermo (consultare [Rimozione del gruppo dello schermo\)](#page-14-2).
- 3. Rimuovere la cornice dello schermo (consultare [Rimozione della cornice dello schermo\)](#page-16-3).
- 4. Scollegare il cavo della fotocamera dal connettore sul modulo della fotocamera.
- 5. Rimuovere le quattro viti che fissano il pannello dello schermo al coperchio posteriore dello schermo.
- 6. Sollevare il pannello dello schermo dal coperchio posteriore dello schermo.

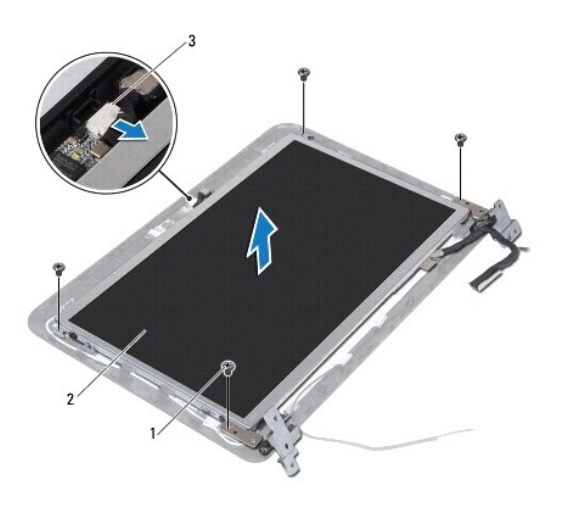

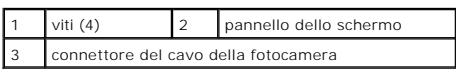

### <span id="page-18-2"></span>**Ricollocamento del pannello dello schermo**

- 1. Seguire le istruzioni descritte in [Operazioni preliminari.](file:///C:/data/systems/ins10v_1018/it/sm/before.htm#wp1435071)
- 2. Collocare il pannello dello schermo sul coperchio posteriore dello schermo.
- 3. Collegare il cavo della fotocamera al connettore sul modulo della fotocamera.
- 4. Ricollocare le quattro viti che fissano il pannello dello schermo al coperchio posteriore dello schermo.
- 5. Ricollocare la cornice dello schermo (consultare [Ricollocamento della cornice dello schermo](#page-17-2)).
- 6. Ricollocare il gruppo schermo (consultare [Ricollocamento del gruppo schermo\)](#page-16-2).

ATTENZIONE: Prima di accendere il computer, ricollocare tutte le viti e accertarsi che non rimangano viti sparse all'interno del computer. In caso<br>contrario, si potrebbero causare danni al computer.

# <span id="page-18-1"></span>**Cavo dello schermo**

### **Rimozione del cavo dello schermo**

- 1. Seguire le istruzioni descritte in [Operazioni preliminari.](file:///C:/data/systems/ins10v_1018/it/sm/before.htm#wp1435071)
- 2. Rimuovere il gruppo schermo (consultare [Rimozione del gruppo dello schermo\)](#page-14-2).
- <span id="page-19-0"></span>3. Rimuovere la cornice dello schermo (consultare [Rimozione della cornice dello schermo\)](#page-16-3).
- 4. Rimuovere il pannello dello schermo (consultare [Rimozione del pannello dello schermo\)](#page-17-3).
- 5. Capovolgere il pannello dello schermo e posizionarlo su una superficie pulita.
- 6. Tirare verso l'alto la linguetta di estrazione per scollegare il cavo dello schermo dal connettore sul pannello dello schermo.

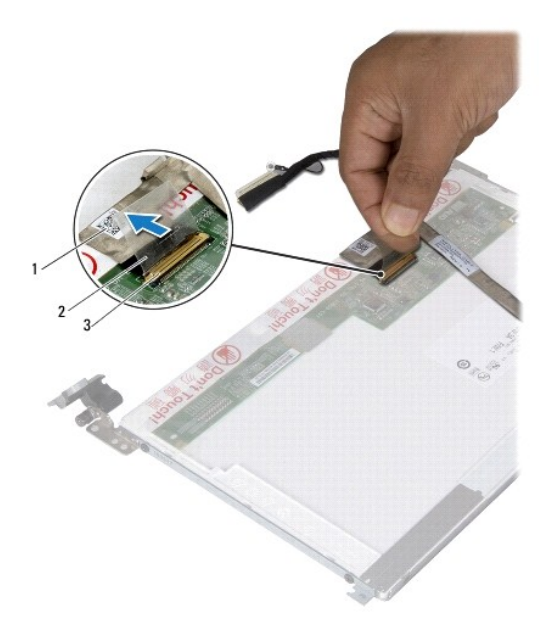

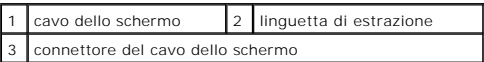

7. Staccare delicatamente il cavo dello schermo dal pannello dello schermo.

#### **Ricollocamento del cavo dello schermo**

- 1. Seguire le istruzioni descritte in [Operazioni preliminari.](file:///C:/data/systems/ins10v_1018/it/sm/before.htm#wp1435071)
- 2. Far aderire il cavo dello schermo lungo il bordo del pannello dello schermo.
- 3. Collegare il cavo dello schermo al connettore sul pannello dello schermo.
- 4. Ricollocare il pannello dello schermo (consultare [Ricollocamento del pannello dello schermo\)](#page-18-2).
- 5. Ricollocare la cornice dello schermo (consultare [Ricollocamento della cornice dello schermo](#page-17-2)).
- 6. Ricollocare il gruppo schermo (consultare [Ricollocamento del gruppo schermo\)](#page-16-2).

ATTENZIONE: Prima di accendere il computer, ricollocare tutte le viti e accertarsi che non rimangano viti sparse all'interno del computer. In caso<br>contrario, si potrebbero causare danni al computer.

## <span id="page-19-1"></span>**Staffe del pannello dello schermo**

### **Rimozione delle staffe del pannello dello schermo**

- 1. Seguire le istruzioni descritte in [Operazioni preliminari.](file:///C:/data/systems/ins10v_1018/it/sm/before.htm#wp1435071)
- 2. Rimuovere il gruppo schermo (consultare [Rimozione del gruppo dello schermo\)](#page-14-2).
- 3. Rimuovere la cornice dello schermo (consultare [Rimozione della cornice dello schermo\)](#page-16-3).
- 4. Rimuovere il pannello dello schermo (consultare [Rimozione del pannello dello schermo\)](#page-17-3).
- 5. Rimuovere le quattro viti (due su ciascun lato) che fissano le staffe del pannello dello schermo al pannello dello schermo.
- 6. Rimuovere le staffe del pannello dello schermo dal pannello dello schermo.

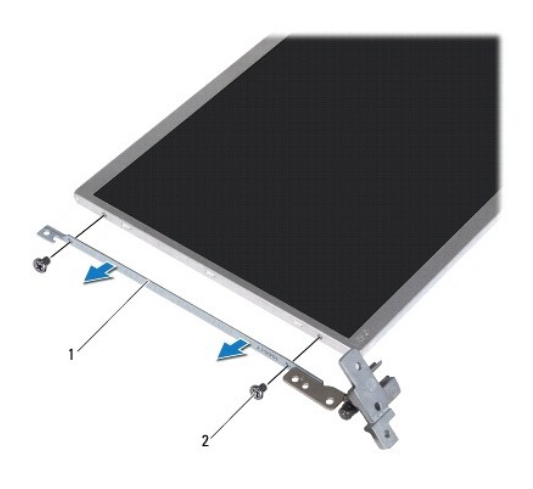

staffe del pannello dello schermo (2) 2 viti (4)

#### **Ricollocamento delle staffe del pannello dello schermo**

- 1. Seguire le istruzioni descritte in [Operazioni preliminari.](file:///C:/data/systems/ins10v_1018/it/sm/before.htm#wp1435071)
- 2. Collocare le staffe del pannello dello schermo in posizione.
- 3. Ricollocare le quattro viti (due su ciascun lato) che fissano le staffe del pannello dello schermo al pannello dello schermo.
- 4. Ricollocare il pannello dello schermo (consultare [Ricollocamento del pannello dello schermo\)](#page-18-2).
- 5. Ricollocare la cornice dello schermo (consultare [Ricollocamento della cornice dello schermo](#page-17-2)).
- 6. Ricollocare il gruppo schermo (consultare [Ricollocamento del gruppo schermo\)](#page-16-2).

ATTENZIONE: Prima di accendere il computer, ricollocare tutte le viti e accertarsi che non rimangano viti sparse all'interno del computer. In caso<br>contrario, si potrebbero causare danni al computer.

### <span id="page-21-0"></span> **Disco rigido**

**Manuale di servizio di Dell™ Inspiron™ 1018** 

- [Rimozione del disco rigido](#page-21-1)
- **Ricollocamento del disco rigional**
- AVVERTENZA: Prima di intervenire sui componenti interni del computer, leggere le informazioni sulla sicurezza spedite assieme al computer. Per<br>ulteriori informazioni sulle protezioni ottimali, consultare la pagina iniziale
- **AVVERTENZA: Se si rimuove il disco rigido dal computer quando l'unità è calda, non toccare l'alloggiamento metallico del disco rigido.**
- ATTENZIONE: **Per evitare scariche elettrostatiche, scaricare a terra l'elettricità statica del corpo utilizzando una fascetta da polso per la messa a<br>terra o toccando ad intervalli regolari una superficie metallica non ver**
- **ATTENZIONE: Per evitare danni alla scheda di sistema, rimuovere la batteria principale (consultare [Rimozione della batteria](file:///C:/data/systems/ins10v_1018/it/sm/battery.htm#wp1442926)) prima di intervenire sui componenti interni del computer.**
- ATTENZIONE: Per evitare la perdita di dati, spegnere il computer (consultare <u>Spegnimento del computer</u>) prima di rimuovere il gruppo disco<br>rigido. Non rimuovere il disco rigido quando il computer è acceso o in stato di so
- **ATTENZIONE: I dischi rigidi sono estremamente fragili. Prestare attenzione durante la manipolazione del disco rigido.**
- ATTENZIONE: Solo un tecnico di assistenza qualificato dovrebbe eseguire le riparazioni del computer. I danni causati da manutenzione non<br>**autorizzata da Dell™ non sono coperti dalla garanzia.**
- **N.B.** Dell non garantisce la compatibilità, né fornisce supporto per dischi rigidi provenienti da fonti diverse da Dell.
- **A** N.B. Se si sta installando un disco rigido proveniente da una fonte diversa da Dell, è necessario installare un sistema operativo, dei driver e delle utilità sul nuovo disco rigido.

### <span id="page-21-1"></span>**Rimozione del disco rigido**

- 1. Seguire le istruzioni descritte in [Operazioni preliminari.](file:///C:/data/systems/ins10v_1018/it/sm/before.htm#wp1435071)
- 2. Rimuovere la batteria (consultare [Rimozione della batteria](file:///C:/data/systems/ins10v_1018/it/sm/battery.htm#wp1442926)).
- 3. Rimuovere la tastiera (consultare [Rimozione della tastiera](file:///C:/data/systems/ins10v_1018/it/sm/keyboard.htm#wp1201059))
- 4. Rimuovere la vite che fissa il gruppo disco rigido alla scheda di sistema.
- 5. Utilizzando la linguetta di estrazione, far scorrere il gruppo disco rigido a lato per scollegarlo dal connettore presente sulla scheda di sistema.
- 6. Estrarre il gruppo disco rigido dalla base del computer.

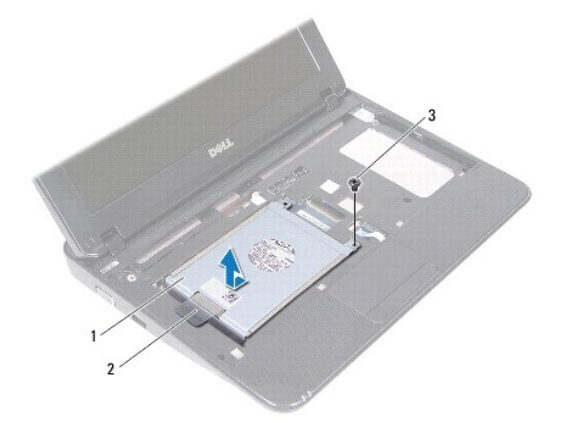

<span id="page-22-0"></span>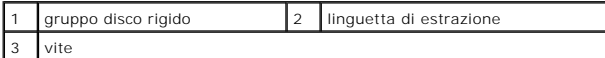

- 7. Rimuovere le quattro viti che fissano la staffa del disco rigido al disco rigido.
- 8. Sollevare la staffa del disco rigido dal disco rigido.

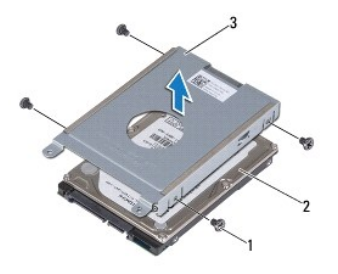

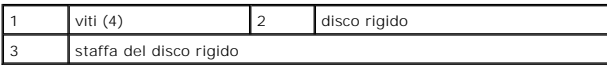

# <span id="page-22-1"></span>**Ricollocamento del disco rigido**

- 1. Seguire le istruzioni descritte in [Operazioni preliminari.](file:///C:/data/systems/ins10v_1018/it/sm/before.htm#wp1435071)
- 2. Estrarre il nuovo disco rigido dall'imballaggio.

Conservare l'imballaggio originale per conservare o spedire il disco rigido.

- 3. Collocare il disco rigido nella staffa del disco rigido.
- 4. Ricollocare le quattro viti che fissano la staffa del disco rigido al disco rigido.
- 5. Collocare il gruppo disco rigido sulla base del computer.
- 6. Utilizzando la linguetta di estrazione, far scorrere il gruppo disco rigido nel connettore presente sulla scheda di sistema.
- 7. Ricollocare la vite che fissa il gruppo disco rigido alla scheda di sistema.
- 8. Ricollocare la tastiera (consultare [Ricollocamento della tastiera](file:///C:/data/systems/ins10v_1018/it/sm/keyboard.htm#wp1179994)).
- 9. Ricollocare la batteria (consultare [Ricollocamento della batteria](file:///C:/data/systems/ins10v_1018/it/sm/battery.htm#wp1443274)).

ATTENZIONE: Prima di accendere il computer, ricollocare tutte le viti e accertarsi che non rimangano viti sparse all'interno del computer. In caso<br>contrario, si potrebbero causare danni al computer.

#### <span id="page-23-0"></span> **Coperchio centrale Manuale di servizio di Dell™ Inspiron™ 1018**

- 
- **[Rimozione del coperchio centrale](#page-23-1)**
- [Ricollocamento del coperchio centrale](#page-24-1)
- AVVERTENZA: Prima di intervenire sui componenti interni del computer, leggere le informazioni sulla sicurezza spedite assieme al computer. Per<br>ulteriori informazioni sulle protezioni ottimali, consultare la pagina iniziale
- ATTENZIONE: **Per evitare scariche elettrostatiche, scaricare a terra l'elettricità statica del corpo utilizzando una fascetta da polso per la messa a<br>terra o toccando ad intervalli regolari una superficie metallica non ver**
- ATTENZIONE: Solo un tecnico di assistenza qualificato dovrebbe eseguire le riparazioni del computer. I danni causati da manutenzione non<br>**autorizzata da Dell™ non sono coperti dalla garanzia.**
- **ATTENZIONE: Per evitare danni alla scheda di sistema, rimuovere la batteria principale (consultare [Rimozione della batteria](file:///C:/data/systems/ins10v_1018/it/sm/battery.htm#wp1442926)) prima di intervenire sui componenti interni del computer.**

## <span id="page-23-1"></span>**Rimozione del coperchio centrale**

- 1. Seguire le istruzioni descritte in [Operazioni preliminari.](file:///C:/data/systems/ins10v_1018/it/sm/before.htm#wp1435071)
- 2. Rimuovere la batteria (consultare [Rimozione della batteria](file:///C:/data/systems/ins10v_1018/it/sm/battery.htm#wp1442926)).
- 3. Rimuovere le due viti che fissano il coperchio centrale alla base del computer.

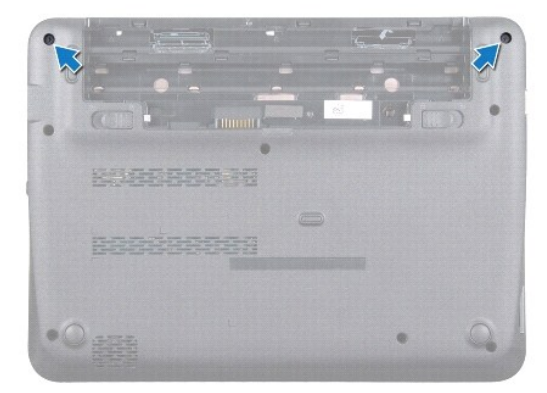

- 4. Utilizzando un graffietto in plastica, sollevare il coperchio centrale facendo leva e rimuoverlo dalla base del computer.
- 5. Sollevare il coperchio centrale dal computer.

<span id="page-24-0"></span>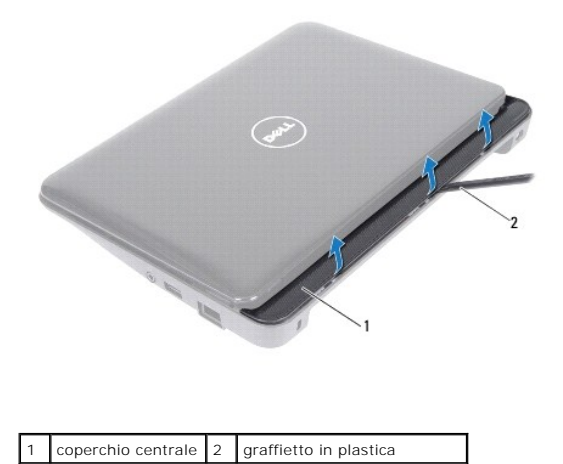

## <span id="page-24-1"></span>**Ricollocamento del coperchio centrale**

- 1. Seguire le istruzioni descritte in [Operazioni preliminari.](file:///C:/data/systems/ins10v_1018/it/sm/before.htm#wp1435071)
- 2. Allineare le linguette sul coperchio centrale agli slot presenti sulla base del computer e far scattare il coperchio in posizione.
- 3. Capovolgere il computer.
- 4. Ricollocare le due viti che fissano il coperchio centrale alla base del computer.
- 5. Ricollocare la batteria (consultare [Ricollocamento della batteria](file:///C:/data/systems/ins10v_1018/it/sm/battery.htm#wp1443274)).
- ATTENZIONE: Prima di accendere il computer, ricollocare tutte le viti e accertarsi che non rimangano viti sparse all'interno del computer. In caso<br>contrario, si potrebbero causare danni al computer.

#### <span id="page-25-0"></span> **Scheda di I/O Manuale di servizio di Dell™ Inspiron™ 1018**

- [Rimozione della scheda di I/O](#page-25-1)
- **Illocamento della scheda di I/O**
- AVVERTENZA: Prima di intervenire sui componenti interni del computer, leggere le informazioni sulla sicurezza spedite assieme al computer. Per<br>ulteriori informazioni sulle protezioni ottimali, consultare la pagina iniziale
- ATTENZIONE: **Per evitare scariche elettrostatiche, scaricare a terra l'elettricità statica del corpo utilizzando una fascetta da polso per la messa a<br>terra o toccando ad intervalli regolari una superficie metallica non ver**
- ATTENZIONE: Solo un tecnico di assistenza qualificato dovrebbe eseguire le riparazioni del computer. I danni causati da manutenzione non<br>**autorizzata da Dell™ non sono coperti dalla garanzia.**
- **ATTENZIONE: Per evitare danni alla scheda di sistema, rimuovere la batteria principale (consultare [Rimozione della batteria](file:///C:/data/systems/ins10v_1018/it/sm/battery.htm#wp1442926)) prima di intervenire sui componenti interni del computer.**

## <span id="page-25-1"></span>**Rimozione della scheda di I/O**

- 1. Seguire le istruzioni descritte in [Operazioni preliminari.](file:///C:/data/systems/ins10v_1018/it/sm/before.htm#wp1435071)
- 2. Rimuovere la batteria (consultare [Rimozione della batteria](file:///C:/data/systems/ins10v_1018/it/sm/battery.htm#wp1442926)).
- 3. Rimuovere la tastiera (consultare [Rimozione della tastiera](file:///C:/data/systems/ins10v_1018/it/sm/keyboard.htm#wp1201059)).
- 4. Rimuovere il gruppo disco rigido (seguire le istruzioni dal *[punto 4](file:///C:/data/systems/ins10v_1018/it/sm/hdd.htm#wp1181563)* al [punto 6](file:///C:/data/systems/ins10v_1018/it/sm/hdd.htm#wp1197497) in [Rimozione del disco rigido](file:///C:/data/systems/ins10v_1018/it/sm/hdd.htm#wp1179926)).
- 5. Rimuovere il gruppo palm rest (consultare [Rimozione del gruppo palm rest\)](file:///C:/data/systems/ins10v_1018/it/sm/palmrest.htm#wp1044787).
- 6. Rimuovere il modulo di memoria (consultare [Rimozione del modulo di memoria\)](file:///C:/data/systems/ins10v_1018/it/sm/memory.htm#wp1180211).
- 7. Rimuovere il coperchio centrale (consultare [Rimozione del coperchio centrale](file:///C:/data/systems/ins10v_1018/it/sm/hingecov.htm#wp1035974)).
- 8. Rimuovere il gruppo schermo (consultare [Rimozione del gruppo dello schermo\)](file:///C:/data/systems/ins10v_1018/it/sm/display.htm#wp1212160).
- 9. Rimuovere le staffe di supporto (consultare [Rimozione delle staffe di supporto\)](file:///C:/data/systems/ins10v_1018/it/sm/supportb.htm#wp1179902).
- 10. Scollegare il cavo della scheda di I/O dal relativo connettore.

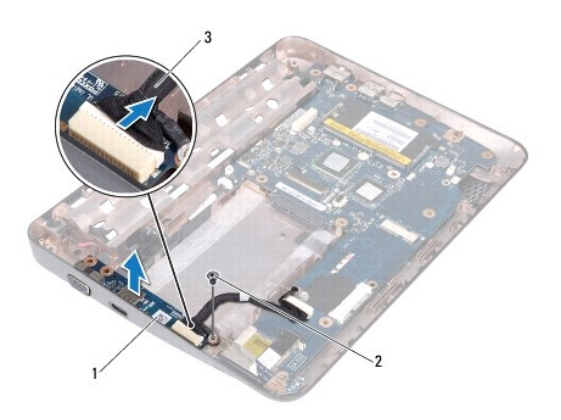

1 scheda di I/O 2 vite di messa a terra

<span id="page-26-0"></span>3 cavo della scheda di I/O

- 11. Rimuovere la vite di messa a terra che fissa la scheda di I/O alla base del computer.
- 12. Sollevare la scheda di I/O e sfilare i connettori sulla scheda di I/O dalla base del computer.

# <span id="page-26-1"></span>**Ricollocamento della scheda di I/O**

- 1. Seguire le istruzioni descritte in [Operazioni preliminari.](file:///C:/data/systems/ins10v_1018/it/sm/before.htm#wp1435071)
- 2. Allineare i connettori sulla scheda di I/O alle scanalature sulla base del computer.
- 3. Collegare il cavo della scheda di I/O al relativo connettore.
- 4. Posizionare il cavo di messa a terra della scheda di I/O sul foro della vite e ricollocare la vite di messa a terra.
- 5. Ricollocare le staffe di supporto (consultare [Ricollocamento delle staffe di supporto](file:///C:/data/systems/ins10v_1018/it/sm/supportb.htm#wp1185813)).
- 6. Ricollocare il gruppo schermo (consultare [Ricollocamento del gruppo schermo\)](file:///C:/data/systems/ins10v_1018/it/sm/display.htm#wp1205821).
- 7. Ricollocare il coperchio centrale (consultare [Ricollocamento del coperchio centrale](file:///C:/data/systems/ins10v_1018/it/sm/hingecov.htm#wp1036191)).
- 8. Ricollocare il modulo di memoria (consultare [Ricollocamento del modulo di memoria](file:///C:/data/systems/ins10v_1018/it/sm/memory.htm#wp1180290)).
- 9. Ricollocare il gruppo palm rest (consultare [Ricollocamento del gruppo palm rest](file:///C:/data/systems/ins10v_1018/it/sm/palmrest.htm#wp1063475)).
- 10. Ricollocare il gruppo disco rigido (seguire le istruzioni dal [punto 5](file:///C:/data/systems/ins10v_1018/it/sm/hdd.htm#wp1193199) al [punto 7](file:///C:/data/systems/ins10v_1018/it/sm/hdd.htm#wp1197509) in [Ricollocamento del disco rigido](file:///C:/data/systems/ins10v_1018/it/sm/hdd.htm#wp1181804)).
- 11. Ricollocare la tastiera (consultare [Ricollocamento della tastiera](file:///C:/data/systems/ins10v_1018/it/sm/keyboard.htm#wp1179994)).
- 12. Ricollocare la batteria (consultare [Ricollocamento della batteria](file:///C:/data/systems/ins10v_1018/it/sm/battery.htm#wp1443274)).
- ATTENZIONE: Prima di accendere il computer, ricollocare tutte le viti e accertarsi che non rimangano viti sparse all'interno del computer. In caso<br>contrario, si potrebbero causare danni al computer.

## <span id="page-27-0"></span> **Tastiera**

#### **Manuale di servizio di Dell™ Inspiron™ 1018**

- **[Rimozione della tastiera](#page-27-1)**
- [Ricollocamento della tastiera](#page-28-1)
- AVVERTENZA: Prima di intervenire sui componenti interni del computer, leggere le informazioni sulla sicurezza spedite assieme al computer. Per<br>ulteriori informazioni sulle protezioni ottimali, consultare la pagina iniziale
- ATTENZIONE: **Per evitare scariche elettrostatiche, scaricare a terra l'elettricità statica del corpo utilizzando una fascetta da polso per la messa a<br>terra o toccando ad intervalli regolari una superficie metallica non ver**
- ATTENZIONE: Solo un tecnico di assistenza qualificato dovrebbe eseguire le riparazioni del computer. I danni causati da manutenzione non<br>**autorizzata da Dell™ non sono coperti dalla garanzia.**
- **ATTENZIONE: Per evitare danni alla scheda di sistema, rimuovere la batteria principale (consultare [Rimozione della batteria](file:///C:/data/systems/ins10v_1018/it/sm/battery.htm#wp1442926)) prima di intervenire sui componenti interni del computer.**

## <span id="page-27-1"></span>**Rimozione della tastiera**

- 1. Seguire le istruzioni descritte in [Operazioni preliminari.](file:///C:/data/systems/ins10v_1018/it/sm/before.htm#wp1435071)
- 2. Rimuovere la batteria (consultare [Rimozione della batteria](file:///C:/data/systems/ins10v_1018/it/sm/battery.htm#wp1442926)).
- 3. Rimuovere le tre viti che fissano la tastiera alla base del computer.

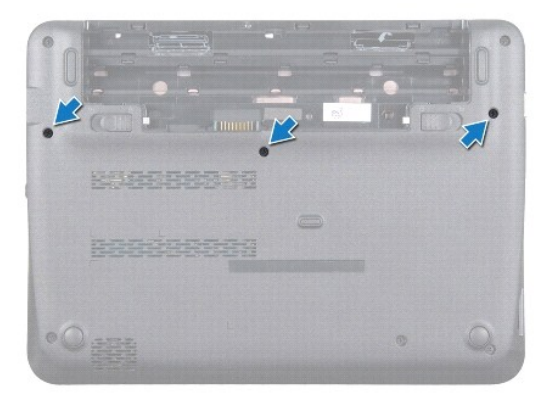

- 4. Capovolgere il computer e aprire lo schermo per quanto possibile.
- 5. Far scorrere un graffietto in plastica tra la tastiera e il palm rest. Quindi, facendo leva sulla tastiera, sganciarla dalle linguette presenti sul palm rest.
- 6. Sollevare con attenzione la tastiera e far scorrere le relative linguette fuori dalle scanalature sul palm rest.

**ATTENZIONE: I coperchietti dei tasti sulla tastiera sono fragili, facilmente rimovibili e il loro ricollocamento richiede molto tempo. Prestare attenzione durante la rimozione e la manipolazione della tastiera.** 

**ATTENZIONE: Prestare estrema attenzione durante la rimozione e la manipolazione della tastiera. In caso contrario, potrebbe esserci il rischio di graffiare il pannello dello schermo.** 

<span id="page-28-0"></span>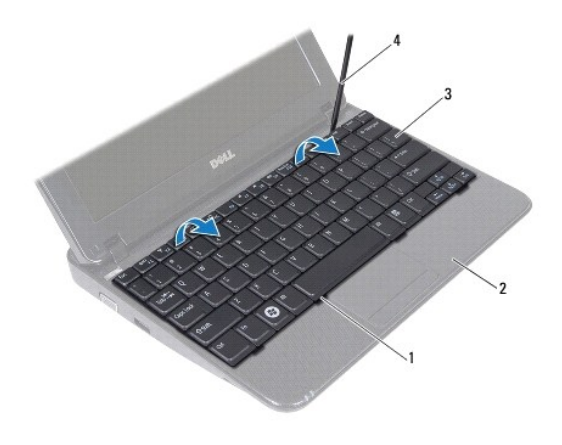

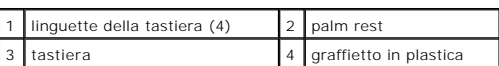

- 7. Capovolgere la tastiera e collocarla sul palm rest.
- 8. Sganciare le linguette del connettore e scollegare il cavo della tastiera dal connettore sulla scheda di sistema.

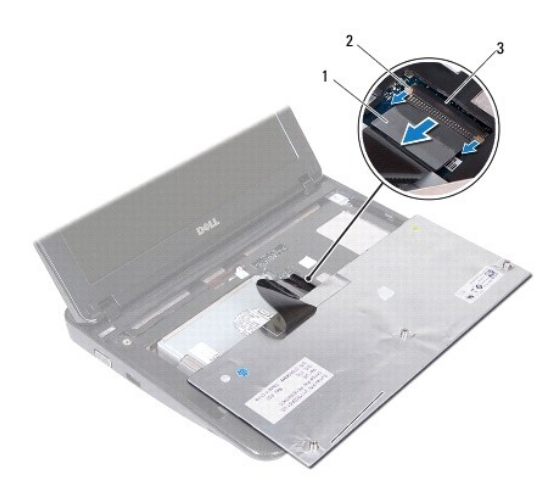

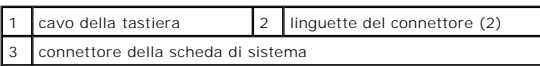

9. Estrarre la tastiera dal palm rest.

# <span id="page-28-1"></span>**Ricollocamento della tastiera**

- 1. Seguire le istruzioni descritte in [Operazioni preliminari.](file:///C:/data/systems/ins10v_1018/it/sm/before.htm#wp1435071)
- 2. Capovolgere la tastiera sul palm rest.
- 3. Far scorrere il cavo della tastiera nel connettore della scheda di sistema e spingere le linguette del connettore nello stesso per fissare il cavo della tastiera.
- 4. Far scorrere le linguette della tastiera nelle scanalature del palm rest e abbassare la tastiera in posizione.
- 5. Premere delicatamente sui bordi della tastiera per fissarla sotto le linguette del palm rest.
- 6. Capovolgere il computer e ricollocare le tre viti che fissano la tastiera alla base del computer.
- 7. Ricollocare la batteria (consultare [Ricollocamento della batteria](file:///C:/data/systems/ins10v_1018/it/sm/battery.htm#wp1443274)).
- ATTENZIONE: Prima di accendere il computer, ricollocare tutte le viti e accertarsi che non rimangano viti sparse all'interno del computer. In caso<br>contrario, si potrebbero causare danni al computer.

#### <span id="page-30-0"></span> **Scheda degli indicatori di stato Manuale di servizio di Dell™ Inspiron™ 1018**

- [Rimozione della scheda degli indicatori di stato](#page-30-1)
- llocamento della scheda degli indicatori di stato
- AVVERTENZA: Prima di intervenire sui componenti interni del computer, leggere le informazioni sulla sicurezza spedite assieme al computer. Per<br>ulteriori informazioni sulle protezioni ottimali, consultare la pagina iniziale
- ATTENZIONE: **Per evitare scariche elettrostatiche, scaricare a terra l'elettricità statica del corpo utilizzando una fascetta da polso per la messa a<br>terra o toccando ad intervalli regolari una superficie metallica non ver**
- ATTENZIONE: Solo un tecnico di assistenza qualificato dovrebbe eseguire le riparazioni del computer. I danni causati da manutenzione non<br>**autorizzata da Dell™ non sono coperti dalla garanzia.**
- **ATTENZIONE: Per evitare danni alla scheda di sistema, rimuovere la batteria principale (consultare [Rimozione della batteria](file:///C:/data/systems/ins10v_1018/it/sm/battery.htm#wp1442926)) prima di intervenire sui componenti interni del computer.**

## <span id="page-30-1"></span>**Rimozione della scheda degli indicatori di stato**

- 1. Seguire le istruzioni descritte in [Operazioni preliminari.](file:///C:/data/systems/ins10v_1018/it/sm/before.htm#wp1435071)
- 2. Rimuovere la batteria (consultare [Rimozione della batteria](file:///C:/data/systems/ins10v_1018/it/sm/battery.htm#wp1442926)).
- 3. Rimuovere la tastiera (consultare [Rimozione della tastiera](file:///C:/data/systems/ins10v_1018/it/sm/keyboard.htm#wp1201059)).
- 4. Rimuovere il gruppo disco rigido (seguire le istruzioni dal *[punto 4](file:///C:/data/systems/ins10v_1018/it/sm/hdd.htm#wp1181563)* al [punto 6](file:///C:/data/systems/ins10v_1018/it/sm/hdd.htm#wp1197497) in [Rimozione del disco rigido](file:///C:/data/systems/ins10v_1018/it/sm/hdd.htm#wp1179926)).
- 5. Rimuovere il gruppo palm rest (consultare [Rimozione del gruppo palm rest\)](file:///C:/data/systems/ins10v_1018/it/sm/palmrest.htm#wp1044787).
- 6. Rimuovere il modulo di memoria (consultare [Rimozione del modulo di memoria\)](file:///C:/data/systems/ins10v_1018/it/sm/memory.htm#wp1180211).
- 7. Spingere la scheda del connettore e scollegare il cavo della scheda degli indicatori di stato dal connettore della scheda di sistema.
- 8. Rimuovere la vite che fissa la scheda degli indicatori di stato alla base del computer.
- 9. Sollevare la scheda degli indicatori di stato dalla base del computer.

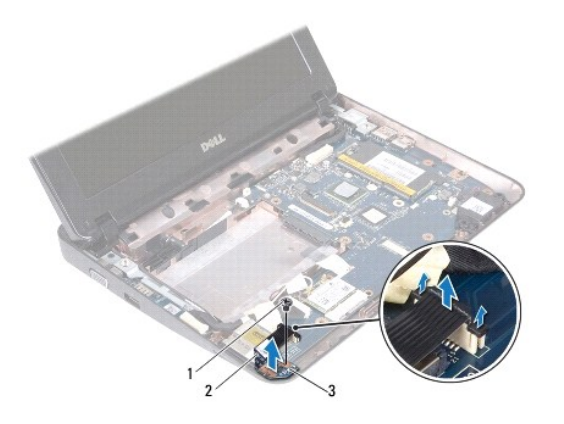

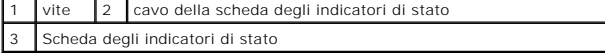

# <span id="page-31-1"></span><span id="page-31-0"></span>**Ricollocamento della scheda degli indicatori di stato**

- 1. Seguire le istruzioni descritte in [Operazioni preliminari.](file:///C:/data/systems/ins10v_1018/it/sm/before.htm#wp1435071)
- 2. Collocare la scheda degli indicatori di stato sulla base del computer.
- 3. Ricollocare la vite che fissa la scheda degli indicatori di stato alla base del computer.
- 4. Far scorrere il cavo della scheda degli indicatori di stato nel connettore della scheda di sistema, e premere la linguetta del connettore per fissare il cavo.
- 5. Ricollocare il modulo di memoria (consultare [Ricollocamento del modulo di memoria](file:///C:/data/systems/ins10v_1018/it/sm/memory.htm#wp1180290)).
- 6. Ricollocare il gruppo palm rest (consultare [Ricollocamento del gruppo palm rest](file:///C:/data/systems/ins10v_1018/it/sm/palmrest.htm#wp1063475)).
- 7. Ricollocare il gruppo disco rigido (seguire le istruzioni dal [punto 5](file:///C:/data/systems/ins10v_1018/it/sm/hdd.htm#wp1193199) al [punto 7](file:///C:/data/systems/ins10v_1018/it/sm/hdd.htm#wp1197509) in [Ricollocamento del disco rigido](file:///C:/data/systems/ins10v_1018/it/sm/hdd.htm#wp1181804)).
- 8. Ricollocare la tastiera (consultare [Ricollocamento della tastiera](file:///C:/data/systems/ins10v_1018/it/sm/keyboard.htm#wp1179994)).
- 9. Ricollocare la batteria (consultare [Ricollocamento della batteria](file:///C:/data/systems/ins10v_1018/it/sm/battery.htm#wp1443274)).

ATTENZIONE: Prima di accendere il computer, ricollocare tutte le viti e accertarsi che non rimangano viti sparse all'interno del computer. In caso<br>contrario, si potrebbero causare danni al computer.

#### <span id="page-32-0"></span> **Modulo di memoria Manuale di servizio di Dell™ Inspiron™ 1018**

- 
- [Rimozione del modulo di memoria](#page-32-1)
- Ricollocamento del modulo di mem
- AVVERTENZA: Prima di intervenire sui componenti interni del computer, leggere le informazioni sulla sicurezza spedite assieme al computer. Per<br>ulteriori informazioni sulle protezioni ottimali, consultare la pagina iniziale
- ATTENZIONE: **Per evitare scariche elettrostatiche, scaricare a terra l'elettricità statica del corpo utilizzando una fascetta da polso per la messa a<br>terra o toccando ad intervalli regolari una superficie metallica non ver**
- ATTENZIONE: Solo un tecnico di assistenza qualificato dovrebbe eseguire le riparazioni del computer. I danni causati da manutenzione non<br>**autorizzata da Dell™ non sono coperti dalla garanzia.**
- **ATTENZIONE: Per evitare danni alla scheda di sistema, rimuovere la batteria principale (consultare [Rimozione della batteria](file:///C:/data/systems/ins10v_1018/it/sm/battery.htm#wp1442926)) prima di intervenire sui componenti interni del computer.**

E possibile aumentare la memoria del computer installando dei moduli di memoria sulla scheda di sistema. Consultare "Specifiche" nella *Guida all'installazione*<br>spedita assieme al computer o all'indirizzo **support.dell.com** 

**N.B.** I moduli di memoria acquistati da Dell sono coperti dalla garanzia del computer.

Il computer dispone di un connettore SODIMM accessibile dall'utente.

# <span id="page-32-1"></span>**Rimozione del modulo di memoria**

- 1. Seguire le istruzioni descritte in [Operazioni preliminari.](file:///C:/data/systems/ins10v_1018/it/sm/before.htm#wp1435071)
- 2. Rimuovere la batteria (consultare [Rimozione della batteria](file:///C:/data/systems/ins10v_1018/it/sm/battery.htm#wp1442926)).
- 3. Rimuovere la tastiera (consultare [Rimozione della tastiera](file:///C:/data/systems/ins10v_1018/it/sm/keyboard.htm#wp1201059)).
- 4. Rimuovere il gruppo disco rigido (seguire le istruzioni dal *[punto 4](file:///C:/data/systems/ins10v_1018/it/sm/hdd.htm#wp1181563)* al [punto 6](file:///C:/data/systems/ins10v_1018/it/sm/hdd.htm#wp1197497) in [Rimozione del disco rigido](file:///C:/data/systems/ins10v_1018/it/sm/hdd.htm#wp1179926)).
- 5. Rimuovere il gruppo palm rest (consultare [Rimozione del gruppo palm rest\)](file:///C:/data/systems/ins10v_1018/it/sm/palmrest.htm#wp1044787).
- **ATTENZIONE: Per evitare danni al connettore del modulo di memoria, non utilizzare strumenti per allargare i fermagli di fissaggio del modulo di memoria.**
- 6. Usare la punta delle dita per allontanare i fermagli di fissaggio su ciascuna estremità del connettore del modulo di memoria, finché il modulo di memoria non scatta fuori sede.

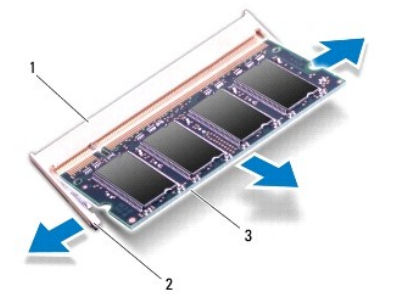

<span id="page-33-0"></span>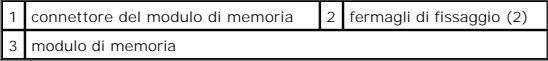

7. Rimuovere il modulo di memoria dal relativo connettore.

# <span id="page-33-1"></span>**Ricollocamento del modulo di memoria**

- 1. Seguire le istruzioni descritte in [Operazioni preliminari.](file:///C:/data/systems/ins10v_1018/it/sm/before.htm#wp1435071)
- 2. Allineare la tacca sul modulo di memoria alla linguetta sul connettore del modulo di memoria.
- 3. Far scorrere saldamente il modulo di memoria nello slot con un'angolazione di 45 gradi, quindi spingerlo verso il basso finché scatta in posizione. Se non si sente lo scatto, rimuovere il modulo di memoria e reinstallarlo.

**A.B.** Se il modulo di memoria non viene installato correttamente, il sistema potrebbe non avviarsi.

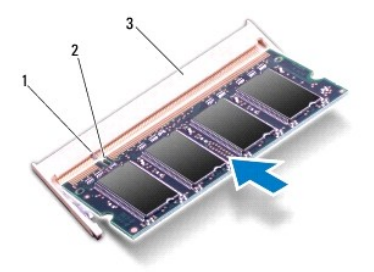

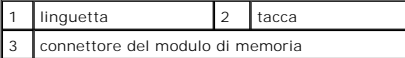

- 4. Ricollocare il gruppo palm rest (consultare [Ricollocamento del gruppo palm rest](file:///C:/data/systems/ins10v_1018/it/sm/palmrest.htm#wp1063475)).
- 5. Ricollocare il gruppo disco rigido (seguire le istruzioni dal [punto 5](file:///C:/data/systems/ins10v_1018/it/sm/hdd.htm#wp1193199) al [punto 7](file:///C:/data/systems/ins10v_1018/it/sm/hdd.htm#wp1197509) in [Ricollocamento del disco rigido](file:///C:/data/systems/ins10v_1018/it/sm/hdd.htm#wp1181804)).
- 6. Ricollocare la tastiera (consultare [Ricollocamento della tastiera](file:///C:/data/systems/ins10v_1018/it/sm/keyboard.htm#wp1179994)).
- 7. Ricollocare la batteria (consultare [Ricollocamento della batteria](file:///C:/data/systems/ins10v_1018/it/sm/battery.htm#wp1443274)).
- 8. Collegare l'adattatore c.a. al computer e ad una presa elettrica.
- 9. Accendere il computer.

All'avvio, il computer rileva la memoria aggiuntiva e aggiorna automaticamente le informazioni sulla configurazione del sistema.

Per confermare la quantità di memoria installata nel computer:

Fare clic su Start<sup>(●</sup> → Control Panel (Pannello di controllo)→ System and Security (Sistema e protezione)→ System (Sistema).

ATTENZIONE: Prima di accendere il computer, ricollocare tutte le viti e accertarsi che non rimangano viti sparse all'interno del computer. In caso<br>contrario, si potrebbero causare danni al computer.

#### <span id="page-34-0"></span> **Scheda miniaturizzata wireless Manuale di servizio di Dell™ Inspiron™ 1018**

- [Rimozione della scheda miniaturizzata](#page-34-1)
- **[Ricollocamento della scheda miniaturizzata](#page-35-1)**
- AVVERTENZA: Prima di intervenire sui componenti interni del computer, leggere le informazioni sulla sicurezza spedite assieme al computer. Per<br>ulteriori informazioni sulle protezioni ottimali, consultare la pagina iniziale
- ATTENZIONE: **Per evitare scariche elettrostatiche, scaricare a terra l'elettricità statica del corpo utilizzando una fascetta da polso per la messa a<br>terra o toccando ad intervalli regolari una superficie metallica non ver**
- ATTENZIONE: Solo un tecnico di assistenza qualificato dovrebbe eseguire le riparazioni del computer. I danni causati da manutenzione non<br>**autorizzata da Dell™ non sono coperti dalla garanzia.**
- **ATTENZIONE: Per evitare danni alla scheda di sistema, rimuovere la batteria principale (consultare [Rimozione della batteria](file:///C:/data/systems/ins10v_1018/it/sm/battery.htm#wp1442926)) prima di intervenire sui componenti interni del computer.**
- **A.B. Dell non garantisce la compatibilità né fornisce supporto per schede miniaturizzate di produttori diversi da Dell.**

Se con il computer è stata ordinata una scheda miniaturizzata wireless, la scheda è già installata.

Il computer dispone di uno slot per schede miniaturizzate a metà lunghezza che fornisce il supporto per WLAN.

**N.B.** A seconda della configurazione del computer al momento dell'acquisto, lo slot per schede miniaturizzate potrebbe avere, o meno, una scheda miniaturizzata installata.

### <span id="page-34-1"></span>**Rimozione della scheda miniaturizzata**

- 1. Seguire le istruzioni descritte in [Operazioni preliminari.](file:///C:/data/systems/ins10v_1018/it/sm/before.htm#wp1435071)
- 2. Rimuovere la batteria (consultare [Rimozione della batteria](file:///C:/data/systems/ins10v_1018/it/sm/battery.htm#wp1442926)).
- 3. Rimuovere la tastiera (consultare [Rimozione della tastiera](file:///C:/data/systems/ins10v_1018/it/sm/keyboard.htm#wp1201059)).
- 4. Rimuovere il gruppo disco rigido (seguire le istruzioni dal *[punto 4](file:///C:/data/systems/ins10v_1018/it/sm/hdd.htm#wp1181563) al [punto 6](file:///C:/data/systems/ins10v_1018/it/sm/hdd.htm#wp1197497) in [Rimozione del disco rigido](file:///C:/data/systems/ins10v_1018/it/sm/hdd.htm#wp1179926)*).
- 5. Rimuovere il gruppo palm rest (consultare [Rimozione del gruppo palm rest\)](file:///C:/data/systems/ins10v_1018/it/sm/palmrest.htm#wp1044787).
- 6. Scollegare i cavi dell'antenna dalla scheda miniaturizzata.

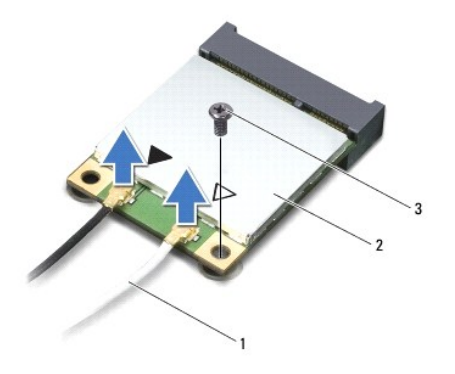

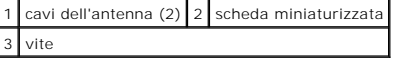

7. Rimuovere la vite che fissa la scheda miniaturizzata alla scheda di sistema.

8. Sollevare la scheda miniaturizzata dal connettore sulla scheda di sistema.

<span id="page-35-0"></span>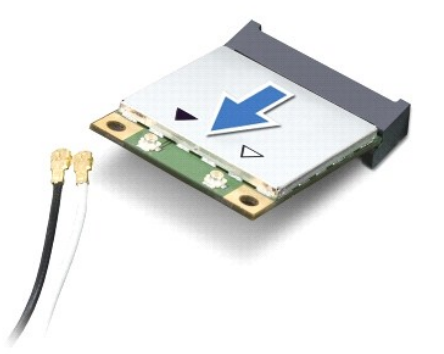

ATTENZIONE: **Quando la scheda miniaturizzata non è nel computer, conservarla in un imballaggio antistatico protettivo. Per maggiori<br>informazioni, consultare "Protezione dalle scariche elettrostatiche" nelle informazioni su** 

## <span id="page-35-1"></span>**Ricollocamento della scheda miniaturizzata**

- 1. Seguire le istruzioni descritte in [Operazioni preliminari.](file:///C:/data/systems/ins10v_1018/it/sm/before.htm#wp1435071)
- 2. Rimuovere la nuova scheda miniaturizzata dall'imballaggio.
- **ATTENZIONE: Esercitare una pressione decisa e uniforme per far scorrere la scheda in posizione. Se si esercita una forza eccessiva, è possibile danneggiare il connettore.**
- **ATTENZIONE: I connettori sono calettati per garantire il corretto inserimento. Se si incontra resistenza, controllare i connettori sulla scheda e sulla scheda di sistema, e riallineare la scheda.**
- 3. Inserire il connettore della scheda miniaturizzata con un'angolazione di 45 gradi nel connettore sulla scheda di sistema.
- 4. Premere l'altra estremità della scheda miniaturizzata nello slot sulla scheda di sistema e ricollocare la vite che fissa la scheda miniaturizzata alla scheda di sistema.
- 5. Collegare i cavi dell'antenna appropriati alla scheda miniaturizzata che si sta installando. La seguente tabella fornisce la combinazione di colori dei cavi<br>dell'antenna per la scheda miniaturizzata supportata dal compu

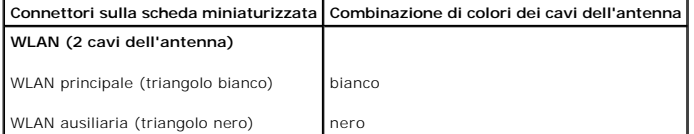

- 6. Ricollocare il gruppo palm rest (consultare [Ricollocamento del gruppo palm rest](file:///C:/data/systems/ins10v_1018/it/sm/palmrest.htm#wp1063475)).
- 7. Ricollocare il gruppo disco rigido (seguire le istruzioni dal [punto 5](file:///C:/data/systems/ins10v_1018/it/sm/hdd.htm#wp1193199) al [punto 7](file:///C:/data/systems/ins10v_1018/it/sm/hdd.htm#wp1197509) in [Ricollocamento del disco rigido](file:///C:/data/systems/ins10v_1018/it/sm/hdd.htm#wp1181804)).
- 8. Ricollocare la tastiera (consultare [Ricollocamento della tastiera](file:///C:/data/systems/ins10v_1018/it/sm/keyboard.htm#wp1179994)).
- 9. Ricollocare la batteria (consultare [Ricollocamento della batteria](file:///C:/data/systems/ins10v_1018/it/sm/battery.htm#wp1443274)).
- ATTENZIONE: Prima di accendere il computer, ricollocare tutte le viti e accertarsi che non rimangano viti sparse all'interno del computer. In caso<br>contrario, si potrebbero causare danni al computer.
- 10. Installare i driver e le utilità per il computer, se necessario.

**/** N.B. Se si sta installando una scheda di comunicazione proveniente da una fonte diversa dalla Dell, è necessario installare i driver e le utilità appropriati.

#### <span id="page-37-0"></span> **Gruppo palm rest Manuale di servizio di Dell™ Inspiron™ 1018**

- [Rimozione del gruppo palm rest](#page-37-1)
- Ricollocamento del gruppo palm
- AVVERTENZA: Prima di intervenire sui componenti interni del computer, leggere le informazioni sulla sicurezza spedite assieme al computer. Per<br>ulteriori informazioni sulle protezioni ottimali, consultare la pagina iniziale
- ATTENZIONE: **Per evitare scariche elettrostatiche, scaricare a terra l'elettricità statica del corpo utilizzando una fascetta da polso per la messa a<br>terra o toccando ad intervalli regolari una superficie metallica non ver**
- ATTENZIONE: Solo un tecnico di assistenza qualificato dovrebbe eseguire le riparazioni del computer. I danni causati da manutenzione non<br>**autorizzata da Dell™ non sono coperti dalla garanzia.**
- **ATTENZIONE: Per evitare danni alla scheda di sistema, rimuovere la batteria principale (consultare [Rimozione della batteria](file:///C:/data/systems/ins10v_1018/it/sm/battery.htm#wp1442926)) prima di intervenire sui componenti interni del computer.**

## <span id="page-37-1"></span>**Rimozione del gruppo palm rest**

- 1. Seguire le istruzioni descritte in [Operazioni preliminari.](file:///C:/data/systems/ins10v_1018/it/sm/before.htm#wp1435071)
- 2. Rimuovere la batteria (consultare [Rimozione della batteria](file:///C:/data/systems/ins10v_1018/it/sm/battery.htm#wp1442926)).
- 3. Rimuovere le tre viti che fissano il gruppo palm rest alla base del computer.

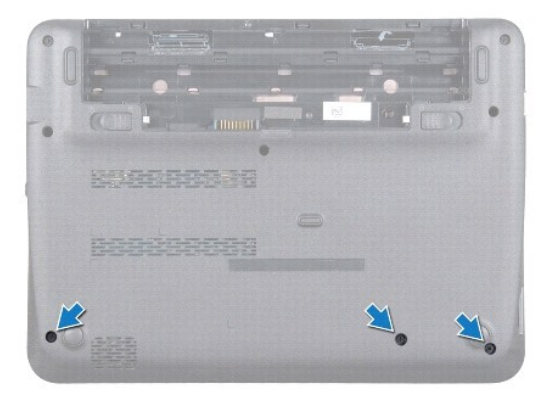

- 4. Rimuovere la tastiera (consultare [Rimozione della tastiera](file:///C:/data/systems/ins10v_1018/it/sm/keyboard.htm#wp1201059)).
- 5. Rimuovere il gruppo disco rigido (seguire le istruzioni dal *[punto 4](file:///C:/data/systems/ins10v_1018/it/sm/hdd.htm#wp1181563)* al *[punto 6](file:///C:/data/systems/ins10v_1018/it/sm/hdd.htm#wp1197497)* in [Rimozione del disco rigido](file:///C:/data/systems/ins10v_1018/it/sm/hdd.htm#wp1179926)).
- 6. Scollegare il cavo del pulsante di alimentazione dal connettore sulla scheda di sistema.

### **ATTENZIONE: Tirare la linguetta di estrazione sul cavo per evitare danni ai connettori quando si scollega un cavo.**

- 7. Sollevare il dispositivo di chiusura del connettore e tirare la linguetta di estrazione per scollegare il cavo del touchpad dal connettore sulla scheda di sistema.
- 8. Rimuovere le tre viti che fissano il gruppo palm rest alla base del computer.

<span id="page-38-0"></span>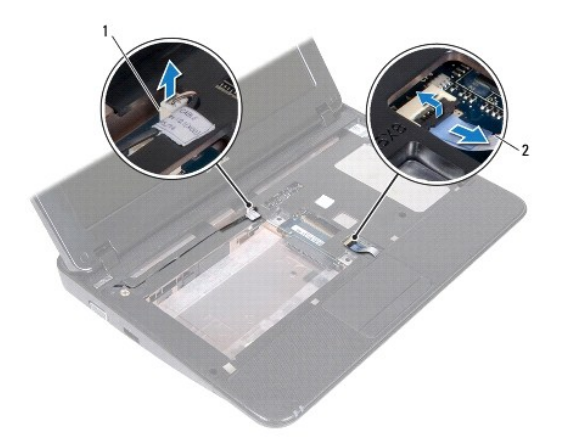

 $\boxed{1}$  connettore del cavo della scheda del pulsante di alimentazione  $\boxed{2}$  cavo del touchpad

### **ATTENZIONE: Separare con attenzione il gruppo palm rest dalla base del computer per evitare danni allo stesso.**

- 9. Utilizzando la punta delle dita, allentare delicatamente il gruppo palm rest dalla base del computer.
- 10. Sollevare il gruppo palm rest dalla base del computer.

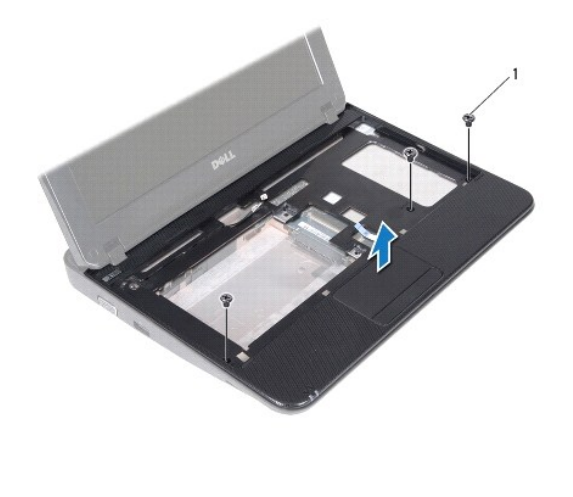

1 viti (3)

# <span id="page-38-1"></span>**Ricollocamento del gruppo palm rest**

- 1. Seguire le istruzioni descritte in [Operazioni preliminari.](file:///C:/data/systems/ins10v_1018/it/sm/before.htm#wp1435071)
- 2. Allineare il gruppo palm rest alla base del computer e farlo scattare delicatamente in posizione.
- 3. Far scorrere il cavo del touchpad nel connettore sulla scheda di sistema e premere il dispositivo di chiusura del connettore per fissare il cavo del touchpad.
- 4. Collegare il cavo del pulsante di alimentazione al connettore sulla scheda di sistema.
- 5. Ricollocare le tre viti che fissano il gruppo palm rest alla base del computer.
- 6. Ricollocare il gruppo disco rigido (seguire le istruzioni dal *[punto 5](file:///C:/data/systems/ins10v_1018/it/sm/hdd.htm#wp1193199)* al *[punto 7](file:///C:/data/systems/ins10v_1018/it/sm/hdd.htm#wp1197509)* in [Ricollocamento del disco rigido](file:///C:/data/systems/ins10v_1018/it/sm/hdd.htm#wp1181804)).
- 7. Ricollocare la tastiera (consultare [Ricollocamento della tastiera](file:///C:/data/systems/ins10v_1018/it/sm/keyboard.htm#wp1179994)).
- 8. Ricollocare le tre viti che fissano il gruppo palm rest alla base del computer.
- 9. Ricollocare la batteria (consultare [Ricollocamento della batteria](file:///C:/data/systems/ins10v_1018/it/sm/battery.htm#wp1443274)).
- ATTENZIONE: Prima di accendere il computer, ricollocare tutte le viti e accertarsi che non rimangano viti sparse all'interno del computer. In caso<br>contrario, si potrebbero causare danni al computer.

#### <span id="page-40-0"></span> **Scheda del pulsante di alimentazione Manuale di servizio di Dell™ Inspiron™ 1018**

- [Rimozione della scheda del pulsante di alimentazione](#page-40-1)
- .<br>Dilocamento della scheda del pulsante
- AVVERTENZA: Prima di intervenire sui componenti interni del computer, leggere le informazioni sulla sicurezza spedite assieme al computer. Per<br>ulteriori informazioni sulle protezioni ottimali, consultare la pagina iniziale
- ATTENZIONE: **Per evitare scariche elettrostatiche, scaricare a terra l'elettricità statica del corpo utilizzando una fascetta da polso per la messa a<br>terra o toccando ad intervalli regolari una superficie metallica non ver**
- ATTENZIONE: Solo un tecnico di assistenza qualificato dovrebbe eseguire le riparazioni del computer. I danni causati da manutenzione non<br>**autorizzata da Dell™ non sono coperti dalla garanzia.**
- **ATTENZIONE: Per evitare danni alla scheda di sistema, rimuovere la batteria principale (consultare [Rimozione della batteria](file:///C:/data/systems/ins10v_1018/it/sm/battery.htm#wp1442926)) prima di intervenire sui componenti interni del computer.**

## <span id="page-40-1"></span>**Rimozione della scheda del pulsante di alimentazione**

- 1. Seguire le istruzioni descritte in [Operazioni preliminari.](file:///C:/data/systems/ins10v_1018/it/sm/before.htm#wp1435071)
- 2. Rimuovere la batteria (consultare [Rimozione della batteria](file:///C:/data/systems/ins10v_1018/it/sm/battery.htm#wp1442926)).
- 3. Rimuovere la tastiera (consultare [Rimozione della tastiera](file:///C:/data/systems/ins10v_1018/it/sm/keyboard.htm#wp1201059)).
- 4. Rimuovere il gruppo palm rest (consultare [Rimozione del gruppo palm rest\)](file:///C:/data/systems/ins10v_1018/it/sm/palmrest.htm#wp1044787).
- 5. Capovolgere il gruppo palm rest.
- 6. Prendere nota dell'instradamento del cavo della scheda del pulsante di alimentazione e rimuovere il cavo dalla guida di instradamento sul gruppo palm rest.
- 7. Rimuovere la vite che fissa la scheda del pulsante di alimentazione al palm rest.
- 8. Estrarre la scheda del pulsante di alimentazione dal gruppo palm rest.

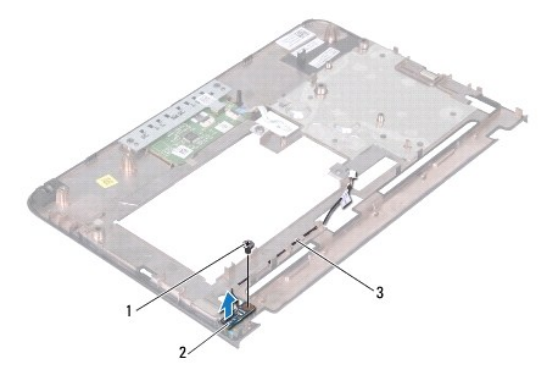

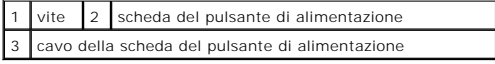

<span id="page-40-2"></span>**Ricollocamento della scheda del pulsante di alimentazione** 

- 1. Seguire le istruzioni descritte in [Operazioni preliminari.](file:///C:/data/systems/ins10v_1018/it/sm/before.htm#wp1435071)
- 2. Collocare la scheda del pulsante di alimentazione sul gruppo palm rest e ricollocare la vite che fissa la scheda del pulsante di alimentazione al gruppo palm rest.
- 3. Instradare il cavo della scheda del pulsante di alimentazione attraverso la guida di instradamento sul gruppo palm rest.
- 4. Ricollocare il gruppo palm rest (consultare [Ricollocamento del gruppo palm rest](file:///C:/data/systems/ins10v_1018/it/sm/palmrest.htm#wp1063475)).
- 5. Ricollocare la tastiera (consultare [Ricollocamento della tastiera](file:///C:/data/systems/ins10v_1018/it/sm/keyboard.htm#wp1179994)).
- 6. Ricollocare la batteria (consultare [Ricollocamento della batteria](file:///C:/data/systems/ins10v_1018/it/sm/battery.htm#wp1443274)).

ATTENZIONE: Prima di accendere il computer, ricollocare tutte le viti e accertarsi che non rimangano viti sparse all'interno del computer. In caso<br>contrario, si potrebbero causare danni al computer.

### <span id="page-42-0"></span> **Altoparlante**

**Manuale di servizio di Dell™ Inspiron™ 1018** 

- **[Rimozione dell'altoparlante](#page-42-1)**
- Ricollocamento dell'altoparla
- AVVERTENZA: Prima di intervenire sui componenti interni del computer, leggere le informazioni sulla sicurezza spedite assieme al computer. Per<br>ulteriori informazioni sulle protezioni ottimali, consultare la pagina iniziale
- ATTENZIONE: **Per evitare scariche elettrostatiche, scaricare a terra l'elettricità statica del corpo utilizzando una fascetta da polso per la messa a<br>terra o toccando ad intervalli regolari una superficie metallica non ver**
- ATTENZIONE: Solo un tecnico di assistenza qualificato dovrebbe eseguire le riparazioni del computer. I danni causati da manutenzione non<br>**autorizzata da Dell™ non sono coperti dalla garanzia.**
- **ATTENZIONE: Per evitare danni alla scheda di sistema, rimuovere la batteria principale (consultare [Rimozione della batteria](file:///C:/data/systems/ins10v_1018/it/sm/battery.htm#wp1442926)) prima di intervenire sui componenti interni del computer.**

## <span id="page-42-1"></span>**Rimozione dell'altoparlante**

- 1. Seguire le istruzioni descritte in [Operazioni preliminari.](file:///C:/data/systems/ins10v_1018/it/sm/before.htm#wp1435071)
- 2. Rimuovere la batteria (consultare [Rimozione della batteria](file:///C:/data/systems/ins10v_1018/it/sm/battery.htm#wp1442926)).
- 3. Rimuovere la tastiera (consultare [Rimozione della tastiera](file:///C:/data/systems/ins10v_1018/it/sm/keyboard.htm#wp1201059)).
- 4. Rimuovere il gruppo disco rigido (seguire le istruzioni dal *[punto 4](file:///C:/data/systems/ins10v_1018/it/sm/hdd.htm#wp1181563)* al [punto 6](file:///C:/data/systems/ins10v_1018/it/sm/hdd.htm#wp1197497) in [Rimozione del disco rigido](file:///C:/data/systems/ins10v_1018/it/sm/hdd.htm#wp1179926)).
- 5. Rimuovere il gruppo palm rest (consultare [Rimozione del gruppo palm rest\)](file:///C:/data/systems/ins10v_1018/it/sm/palmrest.htm#wp1044787).
- 6. Rimuovere il modulo di memoria (consultare [Rimozione del modulo di memoria\)](file:///C:/data/systems/ins10v_1018/it/sm/memory.htm#wp1180211).
- 7. Scollegare il cavo degli altoparlanti dal connettore sulla scheda di sistema.
- 8. Rimuovere le due viti che fissano l'altoparlante alla base del computer.
- 9. Rimuovere l'altoparlante e il cavo dalla base del computer.

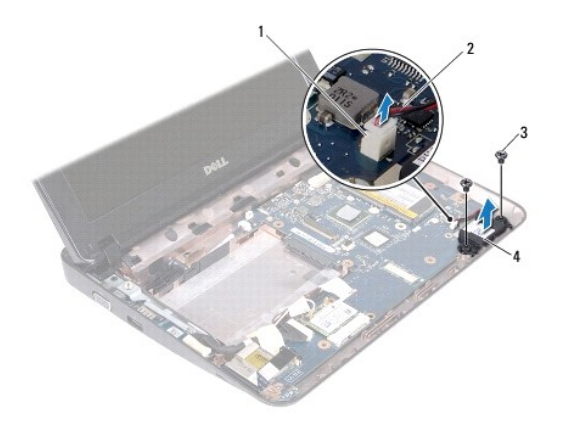

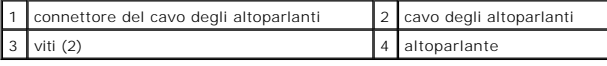

## <span id="page-43-1"></span><span id="page-43-0"></span>**Ricollocamento dell'altoparlante**

- 1. Seguire le istruzioni descritte in [Operazioni preliminari.](file:///C:/data/systems/ins10v_1018/it/sm/before.htm#wp1435071)
- 2. Collocare l'altoparlante alla base del computer e collegare il cavo degli altoparlanti al connettore sulla scheda di sistema.
- 3. Ricollocare le due viti che fissano l'altoparlante alla base del computer.
- 4. Ricollocare il modulo di memoria (consultare [Ricollocamento del modulo di memoria](file:///C:/data/systems/ins10v_1018/it/sm/memory.htm#wp1180290)).
- 5. Ricollocare il gruppo palm rest (consultare [Ricollocamento del gruppo palm rest](file:///C:/data/systems/ins10v_1018/it/sm/palmrest.htm#wp1063475)).
- 6. Ricollocare il gruppo disco rigido (seguire le istruzioni dal [punto 5](file:///C:/data/systems/ins10v_1018/it/sm/hdd.htm#wp1193199) al [punto 7](file:///C:/data/systems/ins10v_1018/it/sm/hdd.htm#wp1197509) in [Ricollocamento del disco rigido](file:///C:/data/systems/ins10v_1018/it/sm/hdd.htm#wp1181804)).
- 7. Ricollocare la tastiera (consultare [Ricollocamento della tastiera](file:///C:/data/systems/ins10v_1018/it/sm/keyboard.htm#wp1179994)).
- 8. Ricollocare la batteria (consultare [Ricollocamento della batteria](file:///C:/data/systems/ins10v_1018/it/sm/battery.htm#wp1443274)).
- ATTENZIONE: Prima di accendere il computer, ricollocare tutte le viti e accertarsi che non rimangano viti sparse all'interno del computer. In caso<br>contrario, si potrebbero causare danni al computer.

### <span id="page-44-0"></span> **Staffe di supporto Manuale di servizio di Dell™ Inspiron™ 1018**

- 
- **[Rimozione delle staffe di supporto](#page-44-1)**
- Ricollocamento delle staffe di supp
- AVVERTENZA: Prima di intervenire sui componenti interni del computer, leggere le informazioni sulla sicurezza spedite assieme al computer. Per<br>ulteriori informazioni sulle protezioni ottimali, consultare la pagina iniziale
- ATTENZIONE: **Per evitare scariche elettrostatiche, scaricare a terra l'elettricità statica del corpo utilizzando una fascetta da polso per la messa a<br>terra o toccando ad intervalli regolari una superficie metallica non ver**
- ATTENZIONE: Solo un tecnico di assistenza qualificato dovrebbe eseguire le riparazioni del computer. I danni causati da manutenzione non<br>**autorizzata da Dell™ non sono coperti dalla garanzia.**
- **ATTENZIONE: Per evitare danni alla scheda di sistema, rimuovere la batteria principale (consultare [Rimozione della batteria](file:///C:/data/systems/ins10v_1018/it/sm/battery.htm#wp1442926)) prima di intervenire sui componenti interni del computer.**

## <span id="page-44-1"></span>**Rimozione delle staffe di supporto**

- 1. Seguire le istruzioni descritte in [Operazioni preliminari.](file:///C:/data/systems/ins10v_1018/it/sm/before.htm#wp1435071)
- 2. Rimuovere la batteria (consultare [Rimozione della batteria](file:///C:/data/systems/ins10v_1018/it/sm/battery.htm#wp1442926)).
- 3. Rimuovere la tastiera (consultare [Rimozione della tastiera](file:///C:/data/systems/ins10v_1018/it/sm/keyboard.htm#wp1201059)).
- 4. Rimuovere il gruppo disco rigido (seguire le istruzioni dal *[punto 4](file:///C:/data/systems/ins10v_1018/it/sm/hdd.htm#wp1181563)* al [punto 6](file:///C:/data/systems/ins10v_1018/it/sm/hdd.htm#wp1197497) in [Rimozione del disco rigido](file:///C:/data/systems/ins10v_1018/it/sm/hdd.htm#wp1179926)).
- 5. Rimuovere il gruppo palm rest (consultare [Rimozione del gruppo palm rest\)](file:///C:/data/systems/ins10v_1018/it/sm/palmrest.htm#wp1044787).
- 6. Rimuovere il modulo di memoria (consultare [Rimozione del modulo di memoria\)](file:///C:/data/systems/ins10v_1018/it/sm/memory.htm#wp1180211).
- 7. Rimuovere il coperchio centrale (consultare [Rimozione del coperchio centrale](file:///C:/data/systems/ins10v_1018/it/sm/hingecov.htm#wp1035974)).
- 8. Rimuovere il gruppo schermo (consultare [Rimozione del gruppo dello schermo\)](file:///C:/data/systems/ins10v_1018/it/sm/display.htm#wp1212160).
- 9. Sollevare le staffe di supporto destra e sinistra dalla base del computer.

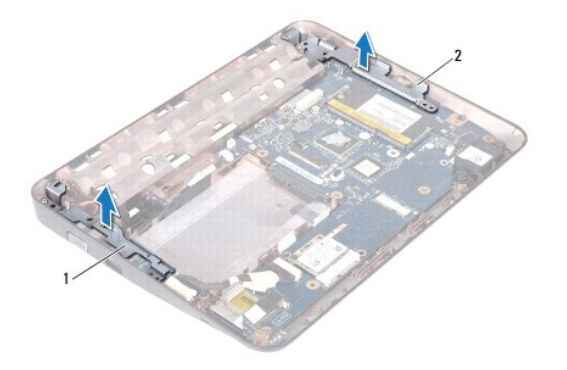

staffa di supporto sinistra 2 staffa di supporto destra

## <span id="page-45-1"></span><span id="page-45-0"></span>**Ricollocamento delle staffe di supporto**

- 1. Seguire le istruzioni descritte in [Operazioni preliminari.](file:///C:/data/systems/ins10v_1018/it/sm/before.htm#wp1435071)
- 2. Utilizzando il montante di allineamento, collocare le staffe di supporto sinistra e destra sulla base del computer.
- 3. Ricollocare il gruppo schermo (consultare [Ricollocamento del gruppo schermo\)](file:///C:/data/systems/ins10v_1018/it/sm/display.htm#wp1205821).
- 4. Ricollocare il coperchio centrale (consultare [Ricollocamento del coperchio centrale](file:///C:/data/systems/ins10v_1018/it/sm/hingecov.htm#wp1036191)).
- 5. Ricollocare il modulo di memoria (consultare [Ricollocamento del modulo di memoria](file:///C:/data/systems/ins10v_1018/it/sm/memory.htm#wp1180290)).
- 6. Ricollocare il gruppo palm rest (consultare [Ricollocamento del gruppo palm rest](file:///C:/data/systems/ins10v_1018/it/sm/palmrest.htm#wp1063475)).
- 7. Rimuovere il gruppo disco rigido (seguire le istruzioni dal [punto 5](file:///C:/data/systems/ins10v_1018/it/sm/hdd.htm#wp1193199) al [punto 7](file:///C:/data/systems/ins10v_1018/it/sm/hdd.htm#wp1197509) in [Ricollocamento del disco rigido](file:///C:/data/systems/ins10v_1018/it/sm/hdd.htm#wp1181804)).
- 8. Ricollocare la tastiera (consultare [Ricollocamento della tastiera](file:///C:/data/systems/ins10v_1018/it/sm/keyboard.htm#wp1179994)).
- 9. Ricollocare la batteria (consultare [Ricollocamento della batteria](file:///C:/data/systems/ins10v_1018/it/sm/battery.htm#wp1443274)).
- ATTENZIONE: Prima di accendere il computer, ricollocare tutte le viti e accertarsi che non rimangano viti sparse all'interno del computer. In caso<br>contrario, si potrebbero causare danni al computer.

#### <span id="page-46-0"></span> **Scheda di sistema Manuale di servizio di Dell™ Inspiron™ 1018**

- [Rimozione della scheda di sistema](#page-46-1)
- **Ricollocamento della scheda di siste**
- [Immissione del Service Tag nel BIOS](#page-48-1)
- AVVERTENZA: Prima di intervenire sui componenti interni del computer, leggere le informazioni sulla sicurezza spedite assieme al computer. Per<br>ulteriori informazioni sulle protezioni ottimali, consultare la pagina iniziale **www.dell.com/regulatory\_compliance.**
- **ATTENZIONE: Per evitare scariche elettrostatiche, scaricare a terra l'elettricità statica del corpo utilizzando una fascetta da polso per la messa a terra o toccando ad intervalli regolari una superficie metallica non verniciata (come un connettore del computer).**
- ATTENZIONE: Solo un tecnico di assistenza qualificato dovrebbe eseguire le riparazioni del computer. I danni causati da manutenzione non<br>**autorizzata da Dell™ non sono coperti dalla garanzia.**
- **ATTENZIONE: Per evitare danni alla scheda di sistema, rimuovere la batteria principale (consultare [Rimozione della batteria](file:///C:/data/systems/ins10v_1018/it/sm/battery.htm#wp1442926)) prima di intervenire sui componenti interni del computer.**
- **ATTENZIONE: Maneggiare i componenti e le schede dai bordi, ed evitare di toccare i piedini e i contatti.**

### <span id="page-46-1"></span>**Rimozione della scheda di sistema**

- 1. Seguire le istruzioni descritte in [Operazioni preliminari.](file:///C:/data/systems/ins10v_1018/it/sm/before.htm#wp1435071)
- 2. Rimuovere qualsiasi scheda o protezione installata dallo slot per lettore scheda multimediale.
- 3. Rimuovere la batteria (consultare [Rimozione della batteria](file:///C:/data/systems/ins10v_1018/it/sm/battery.htm#wp1442926)).
- 4. Rimuovere la tastiera (consultare [Rimozione della tastiera](file:///C:/data/systems/ins10v_1018/it/sm/keyboard.htm#wp1201059)).
- 5. Rimuovere il gruppo disco rigido (seguire le istruzioni dal *[punto 4](file:///C:/data/systems/ins10v_1018/it/sm/hdd.htm#wp1181563)* al *[punto 6](file:///C:/data/systems/ins10v_1018/it/sm/hdd.htm#wp1197497)* in [Rimozione del disco rigido](file:///C:/data/systems/ins10v_1018/it/sm/hdd.htm#wp1179926)).
- 6. Rimuovere il gruppo palm rest (consultare [Rimozione del gruppo palm rest\)](file:///C:/data/systems/ins10v_1018/it/sm/palmrest.htm#wp1044787).
- 7. Rimuovere il modulo di memoria (consultare [Rimozione del modulo di memoria\)](file:///C:/data/systems/ins10v_1018/it/sm/memory.htm#wp1180211).
- 8. Rimuovere la scheda miniaturizzata (consultare [Rimozione della scheda miniaturizzata\)](file:///C:/data/systems/ins10v_1018/it/sm/minicard.htm#wp1189423).
- 9. Rimuovere il coperchio centrale (consultare [Rimozione del coperchio centrale](file:///C:/data/systems/ins10v_1018/it/sm/hingecov.htm#wp1035974)).
- 10. Rimuovere il gruppo schermo (consultare [Rimozione del gruppo dello schermo\)](file:///C:/data/systems/ins10v_1018/it/sm/display.htm#wp1212160).
- 11. Rimuovere le staffe di supporto (consultare [Rimozione delle staffe di supporto\)](file:///C:/data/systems/ins10v_1018/it/sm/supportb.htm#wp1179902).
- 12. Scollegare il cavo del connettore dell'adattatore c.a., il cavo della scheda degli indicatori di stato e il cavo della scheda di I/O dai rispettivi connettori sulla scheda di sistema.
- 13. Rimuovere la vite di messa a terra che fissa il cavo della scheda di I/O alla scheda di sistema.

<span id="page-47-0"></span>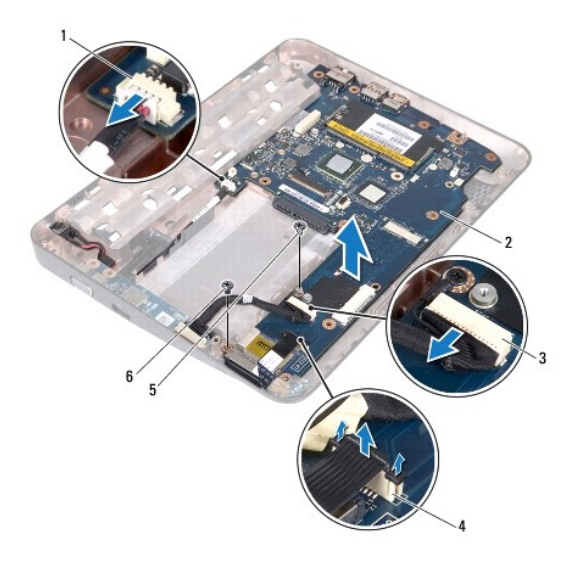

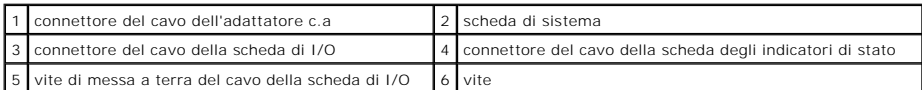

- 14. Rimuovere l'altoparlante (consultare [Rimozione dell'altoparlante\)](file:///C:/data/systems/ins10v_1018/it/sm/speaker.htm#wp1030873).
- 15. Rimuovere la vite che fissa la scheda di sistema alla base del computer.
- 16. Sfilare con attenzione i connettori sulla scheda di sistema dagli slot nella base del computer e sollevare la scheda di sistema dalla base del computer.

### <span id="page-47-1"></span>**Ricollocamento della scheda di sistema**

- 1. Seguire le istruzioni descritte in [Operazioni preliminari.](file:///C:/data/systems/ins10v_1018/it/sm/before.htm#wp1435071)
- 2. Allineare i connettori sulla scheda di sistema con gli slot sulla base del computer e collocarli sulla base del computer.
- 3. Ricollocare la vite che fissa la scheda di sistema alla base del computer.
- 4. Ricollocare l'altoparlante (consultare [Ricollocamento dell'altoparlante\)](file:///C:/data/systems/ins10v_1018/it/sm/speaker.htm#wp1040761).
- 5. Collegare il cavo del connettore dell'adattatore c.a., il cavo della scheda degli indicatori di stato e il cavo della scheda di I/O ai rispettivi connettori sulla scheda di sistema.
- 6. Rimuovere la vite di messa a terra che fissa il cavo della scheda di I/O alla scheda di sistema.
- 7. Ricollocare le staffe di supporto (consultare [Ricollocamento delle staffe di supporto](file:///C:/data/systems/ins10v_1018/it/sm/supportb.htm#wp1185813)).
- 8. Ricollocare il gruppo schermo (consultare [Ricollocamento del gruppo schermo\)](file:///C:/data/systems/ins10v_1018/it/sm/display.htm#wp1205821).
- 9. Ricollocare il coperchio centrale (consultare [Ricollocamento del coperchio centrale](file:///C:/data/systems/ins10v_1018/it/sm/hingecov.htm#wp1036191)).
- 10. Ricollocare la scheda miniaturizzata (consultare [Ricollocamento della scheda miniaturizzata\)](file:///C:/data/systems/ins10v_1018/it/sm/minicard.htm#wp1181828).
- 11. Ricollocare il modulo di memoria (consultare [Ricollocamento del modulo di memoria](file:///C:/data/systems/ins10v_1018/it/sm/memory.htm#wp1180290)).
- 12. Ricollocare il gruppo palm rest (consultare [Ricollocamento del gruppo palm rest](file:///C:/data/systems/ins10v_1018/it/sm/palmrest.htm#wp1063475)).
- 13. Ricollocare il gruppo disco rigido (seguire le istruzioni dal [punto 5](file:///C:/data/systems/ins10v_1018/it/sm/hdd.htm#wp1193199) al [punto 7](file:///C:/data/systems/ins10v_1018/it/sm/hdd.htm#wp1197509) in [Ricollocamento del disco rigido](file:///C:/data/systems/ins10v_1018/it/sm/hdd.htm#wp1181804)).
- <span id="page-48-0"></span>14. Ricollocare la tastiera (consultare [Ricollocamento della tastiera](file:///C:/data/systems/ins10v_1018/it/sm/keyboard.htm#wp1179994)).
- 15. Ricollocare la batteria (consultare [Ricollocamento della batteria](file:///C:/data/systems/ins10v_1018/it/sm/battery.htm#wp1443274)).
- 16. Reinserire eventuali schede rimosse dallo slot del lettore scheda multimediale.
- ATTENZIONE: Prima di accendere il computer, ricollocare tutte le viti e accertarsi che non rimangano viti sparse all'interno del computer. In caso<br>contrario, si potrebbero causare danni al computer.
- 17. Accendere il computer.

**N.B.** Dopo aver ricollocato la scheda di sistema, immettere il Service Tag del computer nel BIOS della scheda di sistema di ricambio.

18. Immettere il Service Tag (consultare [Immissione del Service Tag nel BIOS\)](#page-48-1).

# <span id="page-48-1"></span>**Immissione del Service Tag nel BIOS**

- 1. Accertarsi che l'adattatore c.a. sia collegato e che la batteria principale sia installata correttamente.
- 2. Accendere il computer.
- 3. Premere <F2> durante il POST (Power-On Self-Test, Auto-test all'accensione) per accedere al programma di installazione di sistema.
- 4. Visualizzare la scheda security (protezione) e immettere il Service Tag nel campo **Set Service Tag** (Imposta Service Tag).

#### **Manuale di servizio di Dell™ Inspiron™ 1018**

**N.B.** Un messaggio di N.B. indica informazioni importanti che contribuiscono a migliorare l'utilizzo del computer.

**ATTENZIONE: Un messaggio di ATTENZIONE indica un potenziale danno all'hardware o una perdita di dati nel caso in cui non si seguano le istruzioni.** 

**AVVERTENZA: Un messaggio di AVVERTENZA indica un rischio di danni materiali, lesioni personali o morte.** 

**Le informazioni contenute nel presente documento sono soggette a modifiche senza preavviso. © 2010 Dell Inc. Tutti i diritti riservati.**

È severamente vietata la riproduzione dei presenti materiali con qualsiasi strumento, senza l'autorizzazione scritta di Dell Inc.

Marchi commerciali utilizzati nel presente documento: *Dell*, il logo DELL e *Inspiron* sono marchi commerciali di Dell Inc.; *Bluetooth* è un marchio registrato di proprietà di Bluetooth<br>SIG, Inc. ed è utilizzato per conc

Altri marchi e nomi commerciali possono essere utilizzati in questo documento sia in riferimento alle abre di prodotti stessi. Dell Inc. nega<br>qualsiasi partecipazione di proprietà relativa a marchi e nommerciali diversi da

**Luglio 2010 Rev. A00**